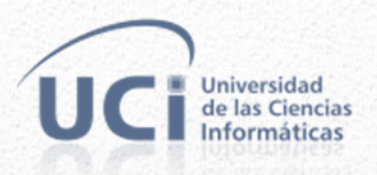

# **Universidad de las Ciencias Informáticas**

Facultad 1

# **PERFIL DE INSTALACIÓN DE PORTALES INTRANET PARA EL SISTEMA GESTOR DE CONTENIDOS DRUPAL 7**

Trabajo de Diploma para optar por el título de

Ingeniero en Ciencias Informáticas

 **Autor**: Diosbel Mezquía Marimón.

 **Tutores:** Ing. Jany Coto García.

Ing. José Miguel Argilagos Yi.

**Cuidad de la Habana, Cuba Mayo 2013 "Año 55 de la Revolución"**

*Un hombre puede cambiarse a sí mismo... y dominar su propio destino, ésa es la conclusión de toda mente que está completamente abierta al poder del pensamiento correcto.*

**Rhonda Byrne**. *El secreto.*

# **DECLARACIÓN DE AUTORÍA**

Declaro que soy el único autor de este trabajo y autorizo al Centro de Informatización Universitaria (CENIA) de la Universidad de las Ciencias Informáticas (UCI) que haga uso del mismo en su beneficio.

Para que así conste se firma el presente a los \_\_\_\_ días del mes de \_\_\_\_ del año 2013.

Autor: Diosbel Mezquía Marimón.

Firma del autor.

 $\mathcal{L}_\text{max}$  and  $\mathcal{L}_\text{max}$  and  $\mathcal{L}_\text{max}$ 

**Tutor:** Ing. Jany Coto García

**Tutor:** Ing. José Miguel Argilagos Yi.

Firma del Tutor

 $\mathcal{L}_\text{max}$  and  $\mathcal{L}_\text{max}$  and  $\mathcal{L}_\text{max}$  and  $\mathcal{L}_\text{max}$ 

Firma del Tutor

 $\mathcal{L}_\text{max}$  and  $\mathcal{L}_\text{max}$  and  $\mathcal{L}_\text{max}$ 

#### **DEDICATORIA**

*Dedico este trabajo de diploma, a mis padres por ser mi gran apoyo día tras día, por brindarme su infinito amor y cariño, por sus consejos, por su firmeza, por confiar en mí y por estar presentes cada vez que los necesito, por haberme guiado siempre por el buen camino, por demostrarme seguridad y no dejarme caer nunca, también a mis demás familiares por haber estado pendientes de mis estudios a cada instante, y en especial a mi abuelo materno, que aunque ya no está entre nosotros, me enseñó el rigor del trabajo, la constancia, la perseverancia y la voluntad para lograr las metas. A mis amigos, a todos aquellos que en un momento u otro estuvieron a mi lado y compartimos aventuras inolvidables. A mis profesores por haber cultivado en mí buenos valores y adquirir nuevos conocimientos y habilidades. A todos ellos gracias.*

#### **RESUMEN**

El presente trabajo de tesis de grado describe el desarrollo de un perfil de instalación de portales intranet para el Sistema Gestor de Contenidos (CMS) Drupal 7. El perfil incluye características y componentes necesarios para agilizar el desarrollo de portales intranet. La tesis presenta además un estudio de las características de diseño y desarrollo de diferentes perfiles de instalación, así como las tecnologías usadas, las herramientas y principales conceptos para la creación de un perfil de instalación de portales intranet. Igualmente aborda sobre el proceso de desarrollo de software usado, la creación de la solución y los aspectos técnicos de la misma, así como la validación de la solución propuesta. La aplicación del perfil de instalación para el desarrollo ágil de portales intranet puede ser implementado en cualquier empresa u organización, ahorrándose de ésta forma tiempo y esfuerzo por parte de los desarrolladores durante el desarrollo de un portal intranet.

**Palabras claves**: cms, drupal, instalación, intranet, perfil, portal.

# ÍNDICE

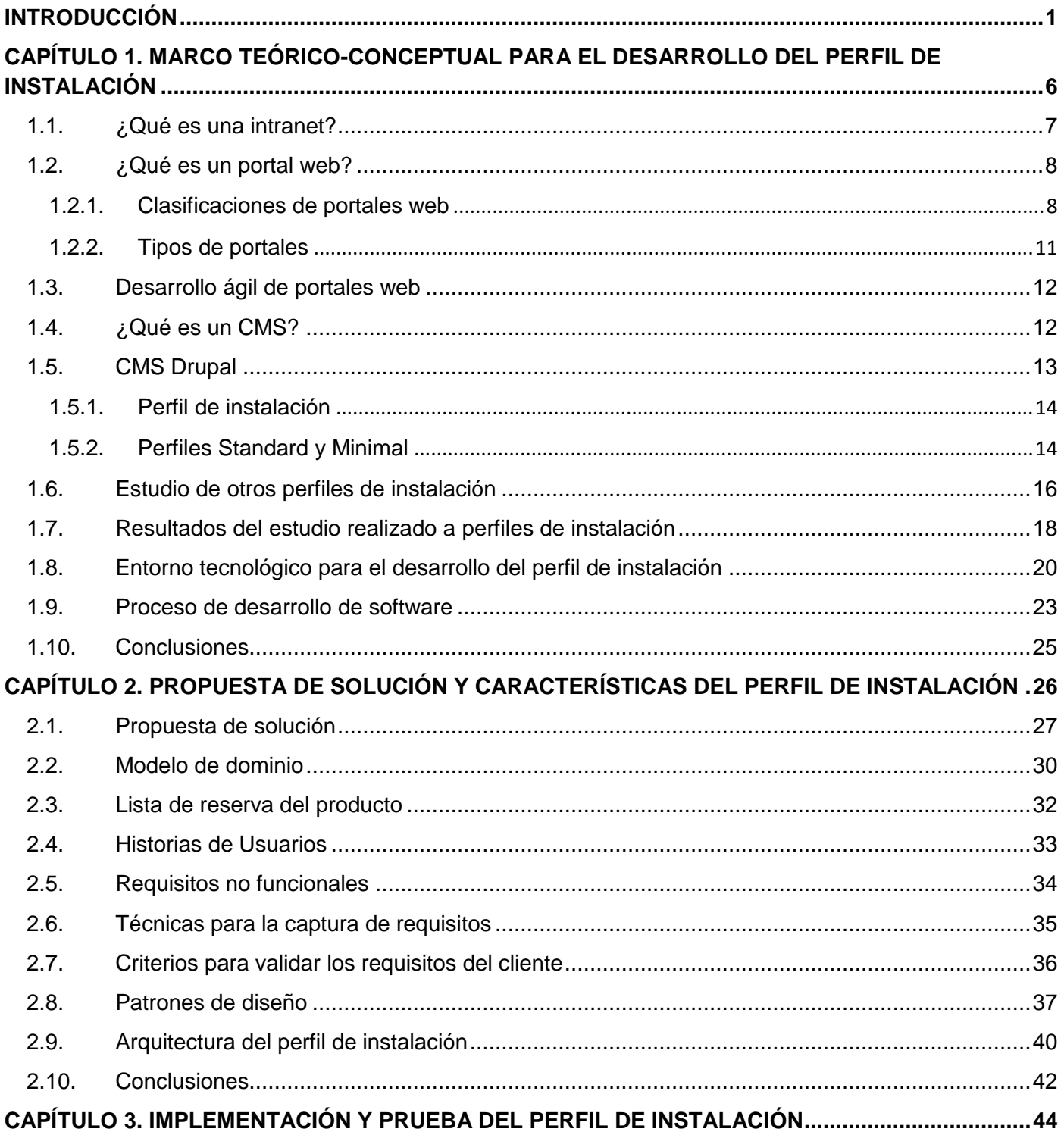

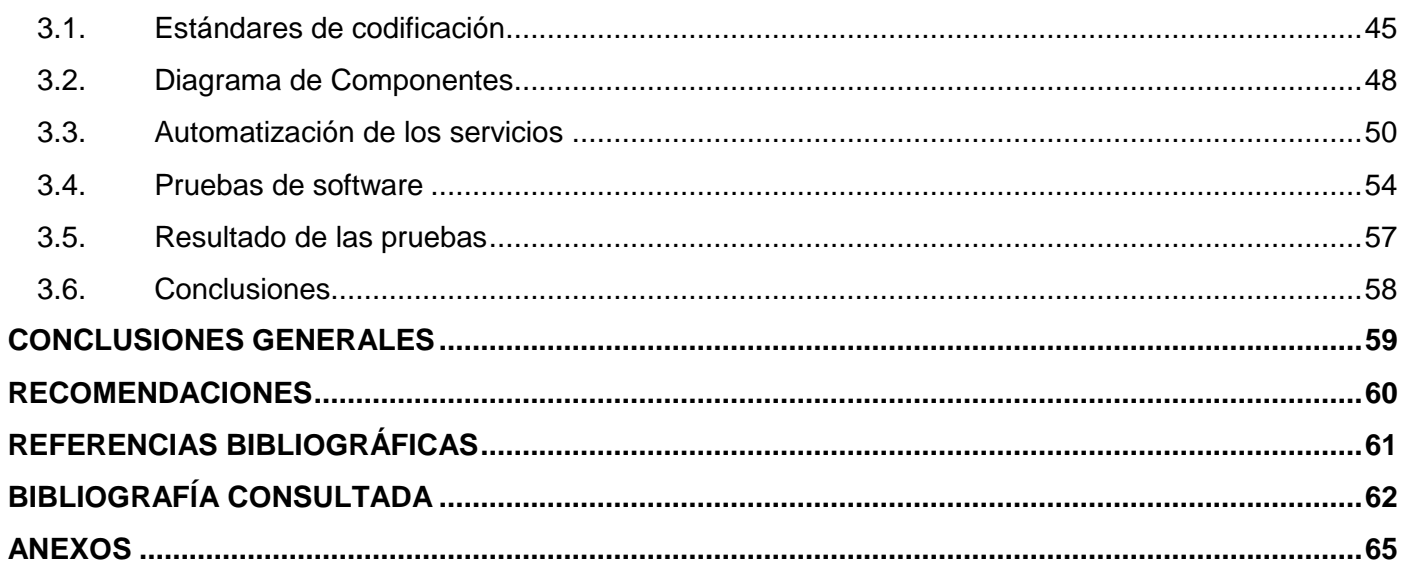

#### <span id="page-7-0"></span>**INTRODUCCIÓN**

En la actualidad, con el avance de la ciencia de la informática y el desarrollo de las comunicaciones la sociedad en general cuenta con herramientas necesarias que le permiten la creación, publicación y administración de un volumen de información mayor de manera más rápida, eficiente y segura, de ahí que el uso de estas nuevas tecnologías se hagan esenciales en la vida de los usuarios para su interacción en tiempo real.

Con el desarrollo creciente de las tecnologías de la información, cada día son más las empresas que conscientes de su misión, visión y competitividad sienten la necesidad de introducir innovaciones tecnológicas para ser más eficientes y lograr un adecuado nivel de gestión de sus negocios en los diferentes escenarios en que se desarrollan, pues los diferentes clientes o usuarios son cada vez más exigentes, sobre todo, en términos de flexibilidad, rapidez y calidad, de manera que, estos procesos tecnológicos constituyen el eje central de las actividades de las diferentes organizaciones. Mediante estos procesos se refleja la razón de ser de la organización en tanto se hace necesario el valor de la utilización de las tecnologías de la información.

Consecuentemente, las organizaciones se encuentran en una posición favorable para esta comunicación, pues el desarrollo de las redes locales (LAN) les permite gestionar la información de manera segura y rápida, facilitando estrategias de desarrollo más eficientes con mayor competitividad.

En cada proceso organizacional se emplea el conocimiento a partir de las personas que intervienen en él y mediante otros portadores como pueden ser los medios electrónicos, los sistemas computarizados y los registros en papel, de ahí la necesidad de ejecutar cambios en la forma en que las empresas realizan sus actividades. Se trata de tener una idea clara de todo el patrimonio intelectual que se almacena en las organizaciones y de disponerlo de forma tal que el acceso sea más rápido, lo importante es saber dónde se encuentra este, para qué sirve y cómo utilizarlo, pues el aumento de la cantidad de información digital que se mueve en cada empresa, la rapidez con que las diferentes administraciones empresariales toman sus decisiones y el

1

incremento de las redes internas en cada empresa, han llevado a muchas de ellas a crear un punto de acceso único para almacenar toda la información pertinente para cada actividad, por tanto, se les ofrece a sus empleados herramientas de comunicación cada vez más rápidas para que cada trabajador acceda a ellas de manera centralizada y lo más actualizada posible.

La creación de un portal web para la intranet facilitará la existencia de un punto de acceso único a toda la información existente en la red interna de la empresa, facilitando tener toda la documentación almacenada, organizada y disponible en el momento en que se necesite, mediante servicios clasificados, que permitan a los usuarios, utilizar de forma unificada la información.

La implementación de un portal de tipo intranet en una empresa significa un cambio conceptual y un reajuste al modo de desarrollar algunos procesos claves para su desarrollo. Por tanto, los principales esfuerzos deben ser enfocados en definir cuáles son esos procesos claves de la empresa y qué servicios tiene disponible, por lo que, los ingenieros de software son los mayores responsables de una correcta identificación de estos procesos claves y servicios. Una vez definidos estos servicios, se comienza un trabajo constante de diseño e implementación de una posible solución del portal para la intranet, pudiendo demorar hasta meses para su despliegue.

Muchas veces son muchos los pedidos por parte de clientes buscando el desarrollo de un portal web para una red interna, lo cual hace que se le dificulte un poco el trabajo a los ingenieros de software en cuanto a planificación, análisis, y tiempo de entrega de una solución, ya que no sería una sola, sino muchas soluciones a desarrollar cuando la demanda es alta.

En esta situación de alta demanda se encuentra un equipo de especialistas en desarrollo web de la línea portales en el centro de informatización universitaria (CENIA) perteneciente a la Universidad de las Ciencias Informáticas (UCI), el cual tiene como objetivo el desarrollo de portales intranet para distintas organizaciones. Los ingenieros dedicados al desarrollo de estas tareas actualmente se encargan del desarrollo de portales web o soluciones completas para cada empresa que solicite su servicio, implementando así todos los servicios identificados que ofrecerá

2

el portal. Muchas veces experimentan una excesiva carga de trabajo, además de disponer con poco personal en el proyecto para el desarrollo.

Los portales intranet que se desarrollan integran una serie de servicios que cumplen los mismos objetivos básicos para todas las empresas, por ejemplo: gestión de eventos, gestión de avisos, cumpleaños, gestión de noticias, entre otros. Debido a la reimplementación de estos procesos y servicios básicos en todos los portales que se desarrollan y que en todas las empresas se identifican, el trabajo de los especialistas se hace mucho más complejo a la hora de desarrollar varias soluciones, las empresas demoran más en tener un resultado final y muchas veces no se cumplen los tiempos previstos para el despliegue del portal intranet.

Teniendo en cuenta lo antes descrito, se formula el siguiente **problema de investigación:**  ¿Cómo agilizar el proceso de desarrollo de portales intranet con el CMS Drupal 7?

El **objeto de estudio** en que se manifiesta este problema se centra en el proceso de desarrollo de módulos y perfiles de instalación para el CMS Drupal 7. Como **campo de acción** se define el proceso de desarrollo de un perfil de instalación de portales intranet, para lo cual se establece como **objetivo general:** Desarrollar un perfil de instalación para el CMS Drupal 7 que incluya características y componentes necesarios para el desarrollo ágil de portales intranet.

Para el desarrollo de portales intranet con el CMS Drupal 7 se plantea la siguiente **idea a defender:** Con la creación de un perfil de instalación básico de portales intranet, se gana en tiempo y esfuerzo de desarrollo, lo que conlleva a que diferentes empresas cuenten con una solución más rápida y funcional. Para dar cumplimiento a esta idea científica se establecen los siguientes **objetivos específicos**.

- Construir el marco teórico-conceptual de la investigación.
- Proponer servicios y funcionalidades comunes en portales intranet.
- Implementar módulos y funcionalidades necesarias para el perfil de instalación.

Validar la solución.

Para el desarrollo de la investigación se utilizan los siguientes métodos:

Métodos teóricos:

**Inductivo-Deductivo:** Este método permitió llegar a conclusiones lógicas a partir de los conocimientos adquiridos, se utilizó para el planteamiento del objetivo general, la idea a defender y la definición de algunos requisitos que debía tener el perfil de instalación de portales intranet.

**Análisis Histórico-Lógico:** Este método permitió estudiar el avance y las novedades que ha tenido el proceso de desarrollo de módulos y perfiles de instalación a través de las diferentes versiones del CMS Drupal, y su aplicación en distintos sistemas web.

**Analítico-Sintético:** Este método permitió seleccionar los elementos más importantes relacionados con módulos y perfiles de instalación, necesarios para el desarrollo de portales intranet.

Métodos empíricos:

**Entrevista:** Este método permitió definir características, cualidades y gran parte de los requisitos funcionales que debía tener el perfil de instalación de portales intranet, además permitió recopilar mucha información necesaria para el posterior desarrollo de la investigación.

#### **Aportes prácticos esperados**

Con la aplicación de un perfil de instalación básico para el CMS Drupal 7 que integre servicios comunes y más usados para el desarrollo de portales intranet se dispondrá de un punto de partida inicial para el desarrollo de portales intranet, el perfil podrá ser usado para la creación de portales web en cualquier empresa u organización, independientemente de las características específicas de la empresa. Los desarrolladores de portales intranet consumirán menos tiempo y esfuerzo durante la construcción y despliegue del portal, además de esto, empresas y

organizaciones obtendrán una solución completa de un portal intranet funcional en menos tiempo del esperado.

El presente documento está estructurado por los siguientes capítulos:

#### **Capítulo 1: Marco teórico-conceptual para el desarrollo del perfil de instalación**

En este capítulo se tratan los aspectos teóricos que apoyan la investigación, se presentan conceptos fundamentales, se reflejan las herramientas, tecnologías, diferentes clasificaciones de portales web, así como un estudio a varios perfiles de instalación y conceptos asociados. Se detallan además elementos del CMS Drupal y su integración con perfiles de instalación como uno de sus componentes para agilizar los trabajos de desarrollo web.

#### **Capítulo 2: Propuesta de solución y características del perfil de instalación**

En este capítulo se expone la solución para agilizar el desarrollo de portales intranet, se describe el flujo de los procesos involucrados en la solución y se detallan las características propias del perfil de instalación de portales intranet. Además se explican las actividades de ingeniería y gestión de software llevadas a cabo durante el desarrollo del perfil.

#### **Capítulo 3: Implementación y prueba del perfil de instalación**

En este capítulo se especifican los estándares de codificación aplicados en el código del perfil de instalación de portales intranet, se presenta además, la manera en que se llevó a cabo la automatización de los servicios identificados como básicos para un portal intranet, así como el tipo de prueba aplicado al perfil para comprobar su correcto funcionamiento.

# **CAPÍTULO 1.**

# <span id="page-12-0"></span>**MARCO TEÓRICO-CONCEPTUAL PARA EL DESARROLLO DEL PERFIL DE INSTALACIÓN**

El presente capítulo muestra las tecnologías usadas, las herramientas y principales conceptos necesarios para la comprensión y desarrollo del perfil de instalación de portales intranet, el mismo tiene como objetivo posibilitar un acercamiento a las clasificaciones de portales web, desarrollos ágiles de portales intranet, así como lenguajes de programación usados para el desarrollo del perfil de instalación. Además, se hace un estudio sobre diferentes perfiles de instalación para obtener un resultado más detallado de las características de diseño y desarrollo de los mismos.

En la actualidad, diferentes empresas en Cuba y en el mundo utilizan y procesan gran cantidad de datos con recursos y herramientas obsoletas que propician una gestión de comunicación ineficiente, por lo que el uso de servicios en la **intranet** de una organización resuelve los problemas de gestión de información y otros asuntos de interés para la misma.

#### <span id="page-13-0"></span>**1.1. ¿Qué es una intranet?**

Intranet es un sistema privado de información y colaboración que utiliza estándares y programas de internet. Se puede considerar como una red interna diseñada para ser utilizada dentro del ámbito de una universidad, organización o empresa, ayuda a mejorar los procesos internos y el trabajo diario en el seno de una organización, potencia además el trabajo de los empleados en una empresa.

Existen muchos conceptos asociados a una intranet dados por varios autores, a continuación se presentan dos de ellos:

Según García, M. y Gutiérrez, A. *(1997), una intranet se define como la red de comunicación interna a la empresa que permite poner en contacto a sus trabajadores y al mismo tiempo conectarse con otras organizaciones que guardan cierta relación con ella, como proveedores y distribuidores.[\(1\)](#page-67-1)*

*Pérez* A. H. *y Moreno, M.A.G (2002), definen la intranet como el sistema de información electrónica de una organización, basado en tecnología web, diseñado para ser utilizado* 

7

*especialmente por los miembros pertenecientes a la estructura de dicha organización y con mecanismos de seguridad para evitar accesos no autorizados.[\(2\)](#page-67-2)*

Aunque los canales más utilizados para la comunicación interna en una organización continúan siendo las reuniones físicas y los correos electrónicos, la intranet se perfila como un interesante vehículo para aumentar el flujo de comunicación interno entre las distintas áreas de la empresa u organización, esta comunicación potencia exponencialmente el trabajo colaborativo y la conexión entre la empresa, así como la utilización de **portales** internos dedicados a los empleados en la intranet de la empresa.

#### <span id="page-14-0"></span>**1.2. ¿Qué es un portal web?**

Se puede decir que uno de los tipos de clasificaciones para los sistemas web, son los llamados portales web, definiéndose como un sitio web que sirve como pasarela a internet. El concepto de portal web se ha hecho muy ambiguo en la web en los últimos años con el desarrollo acelerado de las tecnologías al tornarse un poco dudoso su clasificación, ya que muchos sitios brindan gran cantidad de servicios y recursos para el usuario, aún sin estar definidos conceptualmente como portales.

*Un portal es un sitio web que ofrece, de forma integrada, una amplia variedad de servicios y recursos al usuario. Por lo general, los portales ofrecen noticias actualizadas al instante, buscadores, foros para compartir opiniones, chat, juegos online, tiendas virtuales para realizar compras electrónicas, servicio de correo electrónico, entre otros servicios, (…) intentan ofrecer un amplio abanico de opciones, de forma tal que puedan convertirse en la puerta de ingreso del internauta a la Web. Se supone que el usuario tendrá al portal como su página de inicio y utiliza todos sus servicios antes de comenzar a navegar en otros sitios más específicos.[\(3\)](#page-67-3)*

#### <span id="page-14-1"></span>**1.2.1. Clasificaciones de portales web**

Algunos sitios web como MSN, Terra y Yahoo, se definen como portales web ya que cumplen con muchos de los requisitos descritos anteriormente en la definición, además de funcionar

realmente como verdaderas puertas de acceso a la web con gran cantidad de contenido y opciones para ofrecer, pero si se trata de sitios web como Google, Facebook, Wikipedia, salas de chat, también en ocasiones se tienen como puertas de ingreso al ciberespacio, pero a diferencia de los tres primeros sitios mencionados, estos últimos no ofrecen diversidad de servicios y opciones como para definirse como un portal web.

Sitios como Google, Facebook, Wikipedia y salas de chat, son preferidos por muchas personas como su página de inicio a la web, quizás no ofrezcan tantos servicios como otros portales web, pero los que ofrecen generalmente son muy usados por los usuarios, por lo que, teniendo en cuenta la definición de portal web precisada anteriormente, estos sitios son considerados también portales web.

En los últimos años, muchas imprecisiones a la hora de definir conceptualmente un portal web han estado marcadas por el acelerado desarrollo de las tecnologías y por ende de internet, es por esto que se han definido varias clasificaciones de portales web por muchos autores con el objetivo de aclarar y redefinir el concepto teniendo en cuenta todo el auge que ha tenido el desarrollo de sitios web.

Es importante precisar que un portal web es un sitio web con un sobrenombre dado de portal, siempre y cuando cumpla las características para ser un portal, así por ejemplo, se pueden citar diferentes conceptos como: portales horizontales, verticales, diagonales, especializados, corporativos entre otros. A continuación se refieren tres de las teorías más generales al respecto.

#### **Portales horizontales**

Estos portales también llamados portales masivos, son de carácter general orientados a todo tipo de usuario, donde se ofrecen contenidos que son demandados por el público. Incluyen servicios como comunidades virtuales, chat, e-mail, grupos de discusión, noticias, información, buscadores, entre otros. Como ejemplo de portales de esta clasificación están: MSN, Terra y Yahoo.

9

#### **Portales verticales**

Estos portales ofrecen contenido dentro de un tema específico como puede ser un portal de música, empleo, de instituciones, un portal de finanzas, arte o de deportes. La información que se ofrece en estos portales es de utilidad para personas que cumplan con un perfil, tal es el caso de los sitios de especialidades académicas, ya que están enfocados en un mercado específico y en un tipo de público en particular con contenidos concretos y centrados en un tema. Como ejemplo de portales de esta clasificación están: Travelocity y Expedia (especializados en viajes), The Street (especializado en finanzas y negocios).

Los portales verticales surgen principalmente para completar la información en temas específicos, teniendo en cuenta que grandes portales horizontales, no pueden mantener ni proveer servicios completos para cada mercado en particular.

#### **Portales diagonales**

En esta clasificación se fusionan los portales horizontales con los verticales, brindando servicios generales complementados con otras utilidades dirigidas a públicos más específicos. Como ejemplo de portales de esta clasificación están: Facebook, LinkedIn y YouTube.

Un portal web hoy en día no es el punto de entrada a internet como era antes cuando el desarrollo de la web se estaba iniciando, actualmente, es un punto más de entrada donde se organizan y agrupan sus contenidos, ayudando al usuario y facilitándole que pueda encontrar en dicho sitio muchas de sus necesidades sin salir del portal o sitio web.

A diferencia de lo descrito anteriormente, en redes internas, corporativas, institucionales, al ser redes más pequeñas, enfocadas principalmente a proporcionar y satisfacer las necesidades de los usuarios o empleados de una organización, se puede definir e identificar con mayor precisión un portal web, o portal tipo intranet como se detalla a continuación.

#### **1.2.2. Tipos de portales**

<span id="page-17-0"></span>Las clasificaciones de portales definidas anteriormente también se pueden clasificar según el **tipo particular de contenido o uso**, los mismos pueden ser clasificados de muchas maneras. Algunas clasificaciones pueden ser.

**Portal tipo buscador**: Es un sitio web que proporciona información general y está pensado como entrada o búsqueda para otros sitios. Como ejemplo de portales de este tipo está: Google.

**Portal colaborativo o wiki**: Es un sitio web donde los usuarios editan y publican contenido, colaborando y contribuyendo de esta forma a enriquecer el sitio con información, los propios usuarios son responsables de mantener el sitio actualizado y en funcionamiento. Como ejemplo de portales de este tipo está: Wikipedia.

**Portal tipo intranet**: Es un sitio web orientado a los empleados o usuarios de una organización o empresa. Permite gestionar la información y el conocimiento que se necesita en cada momento, permite también que diferentes trabajadores de distintas áreas de trabajo puedan acceder a la información actualizada y precisa desde el mismo portal sin necesidad de tener que recurrir a otros subsistemas externos para llevar a cabo su labor, además, los mismos se beneficiarán con las aplicaciones y servicios informáticos que brinda el portal. El portal permite también mostrar datos específicos de la empresa u organización, reglamentos, modelos y objetivos de trabajo por cada área clave, así como las estructuras organizativas e información necesaria de las áreas de trabajo de formación o investigación. Como ejemplo de portales de este tipo está: (intranet2.uci.cu)<sup>1</sup>. Este tipo de portal en el presente documento es también llamado "portal intranet".

 1 Dirección web del portal intranet de la Universidad de las Ciencias Informáticas (UCI), solo disponible desde el campus universitario.

#### <span id="page-18-0"></span>**1.3. Desarrollo ágil de portales web**

Es importante para las organizaciones adaptarse al cambio tecnológico ya que en el software todo cambia, los requerimientos cambian, el diseño cambia, el negocio cambia, la tecnología cambia, el equipo cambia, los miembros del equipo cambian, el problema ya no es el mismo, el problema ahora es la incapacidad de adaptarse a dicho cambio cuando este tiene lugar.

Los avances tecnológicos en internet han revolucionado la forma de desarrollo y administración de sitios web, los métodos ágiles para el desarrollo web surgen precisamente como reacción ante los métodos tradicionales, inicialmente las aplicaciones o sistemas web eran realizados completamente con programas como Macromedia Dreamweaver o Frontpage, estas herramientas estaban enfocadas más a la creación que al mantenimiento. Posteriormente a estos programas, han aparecido los Sistemas de Gestión de Contenidos (CMS) para agilizar el desarrollo de portales o sitios web, los que han adquirido mucha aceptación

#### <span id="page-18-1"></span>**1.4. ¿Qué es un CMS?**

Un CMS, Sistema de Gestión de Contenidos o por sus siglas en inglés (Content Management System) es una herramienta que permite la creación, modificación y publicación de contenidos en páginas web, controla quién puede editar y visualizar los contenidos, convirtiéndose en una herramienta de gestión integral para la publicación de sitios web, permite además crear una estructura base para la creación y administración de contenidos.

Un sistema de gestión de contenidos maneja una base de datos central donde se depositan los documentos creados, los cuales guardan los datos de la web ya sean los datos relativos a los documentos (autor, fecha de publicación, etc.), datos y preferencias de los usuarios, la estructura de la web, etc. Los CMS además operan de forma independiente el contenido y el diseño del sitio web, posibilitando que en cualquier momento se le pueda dar un nuevo diseño al sitio sin necesidad de modificar el formato de algún contenido. Los CMS aportan instrumentos para definir la estructura, el formato de las páginas, el aspecto visual, son además un sistema modular que permiten incluir funciones adicionales no previstas originalmente.

Actualmente existen en el mercado disímiles CMS, tanto propietarios como de código abierto, su selección depende del tipo de trabajo que se quiera realizar con ellos, ya que pueden ser utilizados en dependencia de las potencialidades que brindan. Entre los más populares y aceptados de código abierto se destacan: **Joomla, WordPress y Drupal**.

#### <span id="page-19-0"></span>**1.5. CMS Drupal**

Drupal se caracteriza por ser un potente gestor de contenidos muy seguro, *(…) soporta diferentes gestores de bases de datos, como MySQL, SQLite, PostgreSQL y Oracle. Esto se consigue mediante una capa de abstracción de la base de datos que convierte las instrucciones genéricas proporcionadas por Drupal en instrucciones particulares de cada base de datos. De esta forma es posible cambiar el gestor de base de datos sin necesidad de cambiar el código de programación de Drupal o de los módulos desarrollados.*[\(4\)](#page-67-4)

Drupal es altamente flexible, puede ser usado para desarrollar gran variedad de sitios web como sitios comunitarios, foros de discusión, sitios web corporativos, sitios personales o blogs, aplicaciones de comercio electrónico, directorio de recursos, sitios de redes sociales, entre otros.

Muchos sitios alrededor del mundo son creados usando Drupal, tal es el caso de sitios web para empresas, gobiernos, universidades, sitios para ocio, entre otras clasificaciones. Los sitios web que se presentan a continuación son creados con Drupal según datos obtenidos de su sitio oficial en internet en la fecha de elaboración del presente trabajo.

Ubuntu, Intel, Adobe Flex, Playboy Germany, The White House, US Department of Commerce, Linux Foundation, ICANN, Human Rights Watch, Harvard's Science and Engineering Department, Nokia Research Center, Universal Music, Avril Lavigne, Bob Dylan, Beyonce, Britney Spears, Jennifer Lopez, Led Zeppelin, Metallica, Warner Bros Records, etc

#### **1.5.1. Perfil de instalación**

<span id="page-20-0"></span>Las características anteriores no son las únicas que definen al CMS Drupal, es importante destacar que el mismo está diseñado para ser fácilmente extensible a través de módulos, los módulos permiten comportamientos adicionales, algunos de estos vienen con Drupal por defecto, que se activan para su funcionamiento durante la instalación del CMS, denominados comúnmente como módulos del núcleo, mientras que otros pueden ser descargados e instalados individualmente, estos son los denominados módulos contribuidos<sup>2</sup>.

Los módulos disponibles para Drupal proveen un amplio surtido de características, incluyendo herramientas sociales, sistemas de comercio electrónico, galerías de fotos, ampliación del sistema de menús y de bloques, entre otras diversas funcionalidades. La capacidad de integración entre todos los módulos permite construir soluciones sólidas y escalables así como un desarrollo web más ágil y eficiente.

Drupal durante su proceso de instalación ejecuta un conjunto de tareas o instrucciones las cuales permiten la activación de los módulos, temas, opciones y configuraciones requeridas por el CMS para su funcionamiento. Estas tareas o instrucciones son establecidas o definidas en un **perfil de instalación**.

#### **1.5.2. Perfiles Standard y Minimal**

 $\overline{a}$ 

<span id="page-20-1"></span>Drupal 7 viene de forma personalizada con dos perfiles de instalación diferentes llamados Standard y Minimal. Incluye un tercer perfil, llamado Testing, que viene definido como oculto y no se muestra como seleccionable durante el proceso de instalación de Drupal.

El perfil Standard (Estándar) instala y configura algunas de las funcionalidades básicas comúnmente utilizadas para el desarrollo de cualquier sitio web, permite habilitar varios módulos

<sup>&</sup>lt;sup>2</sup> Un módulo contribuido es un módulo desarrollado por la comunidad de desarrolladores de Drupal alrededor del mundo.

básicos, herramientas de administración por defecto, así como establecer una configuración inicial necesaria. Este perfil de instalación es el recomendado para instalar, ya que muestra lo básico que se puede hacer en cualquier sitio web, pudiéndose ahorrar tiempo de creación por tener configuraciones por defecto para los casos de desarrollo más comunes.

El perfil de instalación Minimal (Mínimo) instala solo unos módulos muy básicos. Este perfil es útil si sólo se desea tener características muy específicas, o si se necesita más trabajo personalizado como para deshacer las configuraciones predeterminadas proporcionadas por el perfil Standard.

En el primer paso de la instalación de Drupal, el sistema solicita seleccionar uno de los dos perfiles de instalación disponibles: Standard o Minimal, como se muestra en la **Figura 1.**

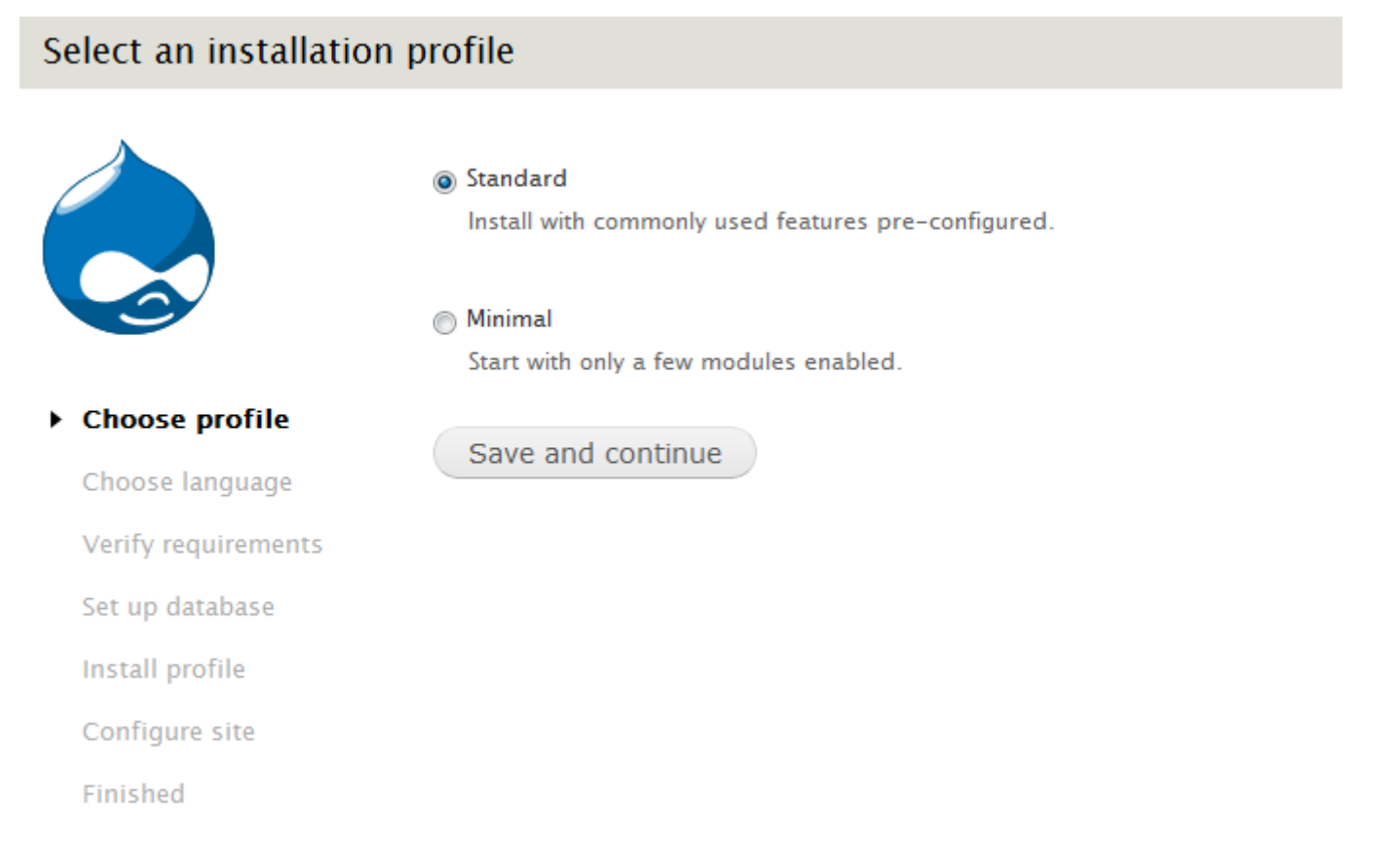

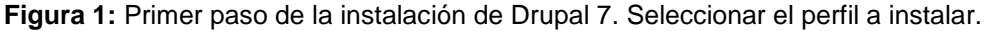

Este conjunto de tareas o instrucciones que ejecuta Drupal durante su proceso de instalación pueden ser intervenidas y **personalizadas** por los desarrolladores, permitiendo así activar nuevos módulos y definir nuevas configuraciones para ser instaladas según lo que se quiera hacer en el sitio web, desarrollando de esta forma un nuevo perfil de instalación para Drupal.

Según Rodríguez, F. G. (2012), *un perfil de instalación es un conjunto de instrucciones que nos permitirá definir qué módulos y opciones queremos activar durante el proceso de instalación de Drupal. De esta forma podremos crear portales Web sin necesidad de empezar de cero, ganando en tiempo y productividad. Los perfiles de instalación permiten crear sitios temáticos. Por ejemplo, podemos encontrar perfiles de instalación específicos para implementar un periódico digital, una web corporativa, un aula virtual, una tienda online, etc.[\(4\)](#page-67-4)*

Los perfiles de instalación son una manera de personalizar el proceso de instalación de Drupal, se puede agregar a la instalación muchas opciones como definir formularios, procesos o pasos adicionales, habilitar nuevos módulos y crear bloques. Un perfil de instalación es útil usarlo cuando se repiten las mismas tareas para el desarrollo de sitios con regularidad. Estas tareas pueden ser automatizadas sin necesidad de empezar de cero el desarrollo, ganando de esta forma en tiempo y productividad por parte de los desarrolladores. Un perfil de instalación es una buena opción para la creación de una distribución de Drupal o para situaciones en las que se construye un mismo sitio web repetidamente.

#### <span id="page-22-0"></span>**1.6. Estudio de otros perfiles de instalación**

Para el desarrollo del perfil de instalación de portales intranet se hace un estudio de otras soluciones de perfiles realizados por la comunidad de Drupal alrededor del mundo, determinando las principales características y tecnologías implementadas en ellos, buscando un conjunto de soluciones que satisfagan las necesidades propias, se analizaron varios elementos, algunos como: arquitectura, módulos instalados, diseño y programación.

El estudio se concibió sobre algunos perfiles de instalación más descargados de internet y compatibles con la versión 7 de Drupal, según un ranking mostrado en la dirección web: [www.drupal.org/project/distributions](http://www.drupal.org/project/distributions) realizado en la fecha de elaboración del presente trabajo.

Para el estudio de los perfiles de instalación se buscó información en sitios web oficiales de los perfiles así como en otros sitios donde se relacionaban y detallaban aspectos del perfil, además se descargaron de internet y se probaron en el servidor web local, pudiendo complementar el estudio. A continuación se detallan algunos perfiles analizados.

#### **OpenPublish**

Es un perfil de instalación orientado a la creación de un periódico digital, fue diseñado para satisfacer las necesidades de medios como periódicos masivos o sitios de noticias. Implementa 15 módulos propios creados usando el módulo "features<sup>3</sup>" con características específicas para el desarrollo de un periódico digital, instala además alrededor de 50 módulos contribuidos permitiendo agregar nuevas funcionalidades al sitio, instala 7 tipos de contenidos y define un sistema de taxonomía, posee temas adaptados con administración de interfaz elegante e íconos informativos.

#### **Drupal commons**

 $\overline{a}$ 

Es un perfil de instalación que permite crear comunidades de usuarios donde es posible, organizar blogs, wikis, crear interacción entre miembros de una comunidad, implementa alrededor de 20 módulos propios creados usando el módulo "features" con características específicas para el perfil, además instala alrededor de 40 módulos adicionales, instala tipos de contenidos, define sistema de taxonomía y posee temas adaptados.

 $^3$  El módulo Features permite agrupar funcionalidades y reutilizarlas, las features son grupos de funcionalidades y objetos que pueden instalarse, activarse y desactivarse en un único paso. Se utilizan para exportar e importar la estructura de objetos.

#### **Corporative site**

Es un perfil de instalación sencillo para crear sitios corporativos, posee una configuración básica de instalación, instala alrededor de 40 módulos adicionales, implementa 6 módulos propios creados usando el módulo "features" con características específicas para el perfil.

#### **Commerce Kickstart**

Es un perfil de instalación orientado al comercio electrónico, instala alrededor de 60 módulos adicionales, implementa además alrededor de 20 módulos propios creados usando el módulo "features" con características específicas para el perfil, define tareas adicionales durante el proceso de instalación, instala varios tipos de contenidos, instala contenido de ejemplo para visualizar en el sitio y define sistema de taxonomía. Posee temas adaptados con administración de interfaz elegante.

#### **Openenterprise**

Es un perfil de instalación orientado a las empresas, organizaciones, instala alrededor de 50 módulos adicionales, define tareas adicionales durante el proceso de instalación. Posee temas adaptados con administración de interfaz elegante e íconos informativos.

#### **Opendeals**

Es un perfil de instalación orientado a ofrecer cupones de descuento, instala alrededor de 30 módulos adicionales, implementa además 10 módulos propios creados usando el módulo "features" con características específicas para el perfil, instala tipos de contenidos y define sistema de taxonomía. Posee un tema gráfico adaptado para el sitio.

#### <span id="page-24-0"></span>**1.7. Resultados del estudio realizado a perfiles de instalación**

A continuación se describen los resultados del estudio realizado a diferentes perfiles de instalación para Drupal 7.

De forma general los perfiles en su proceso de instalación instalan varios módulos y herramientas de Drupal que son de ayuda para el desarrollo de cualquier sitio web, instalan módulos para la visualización de contenido como (Views, Panels), módulos para el soporte de imágenes (ImageAPI, ImageField, ImageChace), módulos para enriquecer los textos (CKeditor), entre otros módulos necesitados para un desarrollo web en particular. Los perfiles son implementados siguiendo la arquitectura y estándares de codificación definidos por Drupal, de cada perfil se identificaron varios elementos significativos para el desarrollo del perfil de instalación de portales intranet.

Diseñados para el trabajo y la gestión en un área o solución específica, los perfiles estudiados hacen uso de muchas funcionalidades a considerar, tienen características y opciones útiles, como la creación de blogs, calendarios, gestión y visualización de noticias, que sirven como modelo y guía para el desarrollo del perfil de instalación de portales intranet, son sistemas bastante bien definidos y acoplados, lo que los hace un poco complicados de configurar y adaptar a una solución personalizada.

Se investigó mediante entrevistas realizadas en diferentes universidades de Cuba el procedimiento de desarrollo de portales intranet con el objetivo de identificar soluciones similares a un perfil de instalación de portales intranet. Se indagó en el desarrollo del portal intranet de la Universidad de Pinar del Río, en el de la Ciudad Universitaria José Antonio Echeverría (CUJAE) y en el de la Universidad de La Habana, dichos portales no incluían soluciones similares a un perfil de instalación para su desarrollo, debido a que no era función de los equipos de desarrollo de software de estas instituciones desarrollar portales intranet reiteradamente para varios clientes, es decir, no experimentaban situaciones enfocadas en la construcción del mismo sitio base frecuentemente.

Del estudio realizado se concluye que los perfiles analizados no cumplen a plenitud las necesidades del cliente y sería muy costoso, en tiempo y esfuerzo modificar estos sistemas. Debido a esto, se decide comenzar el desarrollo de un nuevo perfil de instalación tomando estándares, patrones y arquitectura de los sistemas homólogos, el cual pueda dar respuesta a

19

todas las necesidades y deseos del cliente. Para el desarrollo del perfil de instalación de portales intranet se identificaron elementos, características y requisitos a tener en cuenta entre ellos se destacan:

Instalación de módulos de ayuda para los desarrolladores y otros módulos adicionales, hacer uso del módulo features para agilizar el trabajo, crear tipos de contenidos, crear roles y seguir estándares de arquitectura y codificación de Drupal.

#### <span id="page-26-0"></span>**1.8. Entorno tecnológico para el desarrollo del perfil de instalación**

Actualmente la web incluye gran variedad de lenguajes para gestionar y presentar su contenido, lenguajes como HTML, CSS, JavaScript, el uso de herramientas como Frameworks, librerías, sistemas de gestión de contenidos y otras alternativas de trabajo hacen a los sistemas web tener un funcionamiento más eficiente. A continuación se presentan tecnologías y herramientas empleadas para el diseño y desarrollo del perfil de instalación de portales intranet.

#### **Lenguajes de programación web**

Un lenguaje de programación es un idioma artificial diseñado para expresar instrucciones, reglas de sintaxis y órdenes que puedan ser llevadas a cabo por las computadoras. Este tipo de lenguaje se pone a disposición del programador para que este pueda comunicarse con los dispositivos hardware y software existentes.

#### **HTML 5**

Para el desarrollo de cualquier sistema web es inherente el uso de HTML (HyperText Markup Language), ya que es uno de los lenguajes interpretados por el navegador para presentar el contenido al usuario final. *HTML es un lenguaje de composición de documentos y especificación de ligas de hipertexto que define la sintaxis y coloca instrucciones especiales que no muestra el navegador, aunque sí le indica cómo desplegar el contenido del documento, incluyendo texto, imágenes y otros medios soportados*.[\(5\)](#page-67-5)

#### **CSS 3**

Al igual que HTML, para el desarrollo de cualquier sistema web es inherente el uso de hojas de estilos en cascada CSS (Cascading Style Sheets). *CSS es un lenguaje de hojas de estilos creado para controlar el aspecto o presentación de los documentos electrónicos definidos con HTML y XHTML. CSS es la mejor forma de separar los contenidos y su presentación y es imprescindible para crear páginas web complejas*.[\(6\)](#page-67-6)

#### **JQuery 1.4.4**

*JQuery es un framework<sup>4</sup> para el lenguaje Javascript (…) nos simplificará la vida para programar en este lenguaje (…) nos ofrece una infraestructura con la que tendremos mucha mayor facilidad para la creación de aplicaciones complejas del lado del cliente (…) con jQuery obtendremos ayuda en la creación de interfaces de usuario, efectos dinámicos, aplicaciones que hacen uso de Ajax, etc*.[\(7\)](#page-67-7)

Una de las características y ventajas que ofrece Drupal 7 es que ésta versión de Drupal se distribuye con las versiones jQuery 1.4.4 y jQuery UI 1.8.7, las cuales vienen integradas en su núcleo, convirtiéndose en la librería oficial para desarrollos de aplicaciones del lado del cliente con el CMS. Esta ventaja de integración y compatibilidad hace ser a JQuery la librería a usar para el trabajo en el lado del cliente.

#### **PHP 5.3**

1

*PHP (acrónimo de "PHP: Hypertext Preprocessor") es un lenguaje interpretado de alto nivel embebido en páginas HTML y ejecutado en el servidor (…) se pueden hacer cosas como procesar la información de formularios, generar páginas con contenidos dinámicos, o mandar y recibir cookies*.[\(8\)](#page-67-8) Drupal está desarrollado con este lenguaje de programación, lo cual condiciona su uso para el desarrollo del perfil de instalación. Se usó PHP en su versión 5.3 por la compatibilidad que presenta con el CMS.

 $^4$  Son unas librerías de código que contienen procesos o rutinas ya listos para usar.

#### **Entorno de desarrollo**

Un ambiente o entorno de desarrollo integrado (IDE), del inglés ("Integrated Development Enviroment") es una aplicación compuesta por un conjunto de herramientas útiles para un desarrollador. Puede ser exclusivo para un lenguaje de programación o para varios. Suele consistir de un editor de código que incluye entre sus características, completamiento de código, navegación entre clases, un compilador y en algunos casos un constructor de interfaz gráfica. En el desarrollo de software su principal objetivo es automatizar tareas, agrupar el código, compilarlo, ejecutarlo y generalmente depurarlo. Algunos ejemplos de entornos de desarrollo son: **Netbeans, Aptana, Visual studio, Zend Studio, PHPEdit, Php Designer.**

#### **Netbeans 7.2**

Se seleccionó como entorno de desarrollo Netbeans en su versión 7.2 por sus ventajas, características y familiarización con el entorno. Netbeans es libre y gratuito sin restricciones de uso, tiene una interfaz amigable e intuitiva, posee todas las herramientas para crear aplicaciones profesionales ya sean de escritorio, web y móviles. Es multiplataforma y posee una creciente comunidad de desarrolladores trabajando constantemente para su mantenimiento y mejora.

#### **Herramientas CASE**

Las herramientas CASE del inglés ("Computer Asisted Software Engineering") ingeniería de software asistida por computadora, son aplicaciones informáticas que brindan un conjunto de ayudas para el desarrollo de software, que dan asistencia a los analistas, ingenieros de software y desarrolladores durante todos los pasos del ciclo de vida de desarrollo de un software, estas herramientas ayudan al desarrollo de tareas como el proceso de realizar un diseño del proyecto, e implementación de parte del código automáticamente a través del diseño. Algunos ejemplos de herramientas CASE son: **Visual Paradigm, Rational Rose, Erwin, EasyCASE, PowerDesigner**.

#### **Visual Paradigm 8.0**

Se establece como herramienta para el trabajo con la ingeniería el Visual Paradigm, por el potencial que brinda y los resultados eficientes alcanzados en otros proyectos de ingeniería desarrollados. Visual Paradigm posee muchas características que lo hacen ser una herramienta muy flexible y eficaz para el trabajo, es gratuito y multiplataforma, tiene soporte completo para las notaciones de UML, está disponible en varios idiomas, es fácil de instalar y fácil de actualizar.

#### <span id="page-29-0"></span>**1.9. Proceso de desarrollo de software**

Actualmente los métodos ágiles están ganando popularidad en la industria del desarrollo de software, de hecho, muchas empresas reportan un aumento en la productividad y mayor satisfacción de los usuarios con los sistemas desarrollados cuando se trabaja usando estos enfoques. El enfoque ágil posibilita que se hagan ciertos cambios aún en etapas avanzadas del proyecto, es decir, permite agregar nuevos requerimientos o que estos evolucionen, entregando así el máximo valor posible a la empresa, ya que se reconocen sus necesidades cambiantes.

La Universidad de las Ciencias Informáticas (UCI) con el objetivo de mejorar sus procesos y fortalecer su cultura de calidad en el desarrollo de software lleva a cabo la implementación de un proceso de mejora basado en el Modelo de Madurez de Capacidad Integrado (CMMI).

Para el desarrollo del perfil de instalación de portales intranet se usa este proceso de desarrollo de software definido por la UCI basado en el nivel 2 de CMMI y usando prácticas de las metodologías ágiles XP y SCRUM.

A continuación se explican brevemente las metodologías ágiles XP, SCRUM y el modelo CMMI.

#### **XP (Programación Extrema)**

*XP es una metodología ágil centrada en potenciar las relaciones interpersonales como clave para el éxito en desarrollo de software, promoviendo el trabajo en equipo, preocupándose por el aprendizaje de los desarrolladores, y propiciando un buen clima de trabajo. XP se basa en realimentación continua entre el cliente y el equipo de desarrollo, comunicación fluida entre todos*

*los participantes, simplicidad en las soluciones implementadas y coraje para enfrentar los cambios*.[\(9\)](#page-67-9). XP está concebida para ser utilizada dentro de proyectos pequeños. El cliente forma parte del equipo de desarrollo y mediante la aplicación de XP se puede lograr una retroalimentación mayor y lograr un producto que satisfaga sus necesidades.

#### **SCRUM**

SCRUM es una metodología ágil enfocada a la gestión de proyectos. Sus principales características se pueden resumir en dos: el desarrollo de sprint o iteraciones y reuniones a lo largo del desarrollo. Las iteraciones en SCRUM tienen una duración máxima de 30 días y el resultado de cada uno de ellas define un incremento del producto a desarrollar. La evolución del proyecto por la metodología se define a través de reuniones diarias donde el trabajo del día anterior es revisado por el equipo, previendo además la labor a realizar el día siguiente.

#### **CMMI (Modelo de Madurez de Capacidad Integrado)**

CMMI es un modelo de madurez de mejora de los procesos que especifica las mejores prácticas que tratan las actividades de desarrollo de un producto de software. El CMMI le permite a una organización aproximarse a la mejora de procesos y a las evaluaciones usando dos representaciones diferentes, la representación continua y la representación por etapas o escalonada.

Para el desarrollo del perfil de instalación se tiene en cuenta la representación por etapas, al ser este tipo de implementación la definida por la Universidad de las Ciencias Informáticas (UCI).

La representación por etapas ofrece un enfoque sistemático y estructurado para mejorar los procesos paso a paso. Al conseguir cada etapa, se asegura que se ha dado un mejoramiento y que se han establecido las bases necesarias para iniciar la siguiente etapa. Cuenta con 5 niveles de madurez de los procesos, el nivel 2 o gestionado está compuesto a su vez por las siguientes 7 áreas de procesos:

- 1. Administración de Requisitos
- 2. Aseguramiento de la Calidad de Procesos y Productos.
- 3. Planeación de Proyectos.
- 4. Monitoreo y Control de Proyectos.
- 5. Medición y Análisis.
- 6. Administración de Configuración.
- 7. Administración de Acuerdos con Proveedores.

#### <span id="page-31-0"></span>**1.10. Conclusiones**

Con la realización de este capítulo se estudiaron y analizaron elementos teóricos sobre las tecnologías usadas para el desarrollo del perfil de instalación de portales intranet, definiendo de esta forma las herramientas y conceptos necesarios para entender y desarrollar el perfil. Se abordó sobre el proceso de desarrollo de software, el cual guió las actividades de ingeniería y gestión, obteniendo con su uso un producto más flexible y con mayor calidad. Además se hizo énfasis en varios perfiles de instalación desarrollados por otros desarrolladores, se mostraron ejemplos, usos y aplicaciones de estos enfocados en objetivos diferentes. Los elementos y características expuestas en el capítulo permiten afirmar que su correcto uso garantiza la construcción de un sistema que resuelva la problemática planteada.

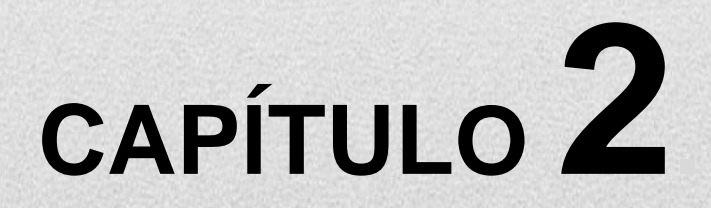

<span id="page-32-0"></span>**PROPUESTA DE SOLUCIÓN Y CARACTERÍSTICAS DEL PERFIL DE INSTALACIÓN**

En el presente capítulo se realiza una descripción de la propuesta que se plantea para agilizar el desarrollo de portales intranet. En el capítulo además se detallan prácticas de ingeniería y gestión de software utilizado, definido por las metodologías ágiles XP y SCRUM, y el modelo CMMI. Se especifican los requisitos funcionales y no funcionales que tiene el perfil de instalación de portales intranet, así como el diseño y la arquitectura del mismo.

#### <span id="page-33-0"></span>**2.1. Propuesta de solución**

Teniendo en cuenta las necesidades del cliente, cumpliendo con el objetivo general trazado al inicio de la investigación y después de los resultados del estudio realizado a diferentes perfiles de instalación, se propone desarrollar un perfil de instalación básico para el CMS Drupal 7 que logre integrar los servicios comunes y más usados para el desarrollo de portales intranet.

Como primera parte de la solución que se propone es que al inicio del proceso de instalación de Drupal se muestre la opción de seleccionar un nuevo perfil de instalación, donde Drupal muestra la variante de seleccionar la instalación que se desee realizar. La **Figura 2** muestra lo que se propone como primera parte de la solución.

### Select an installation profile

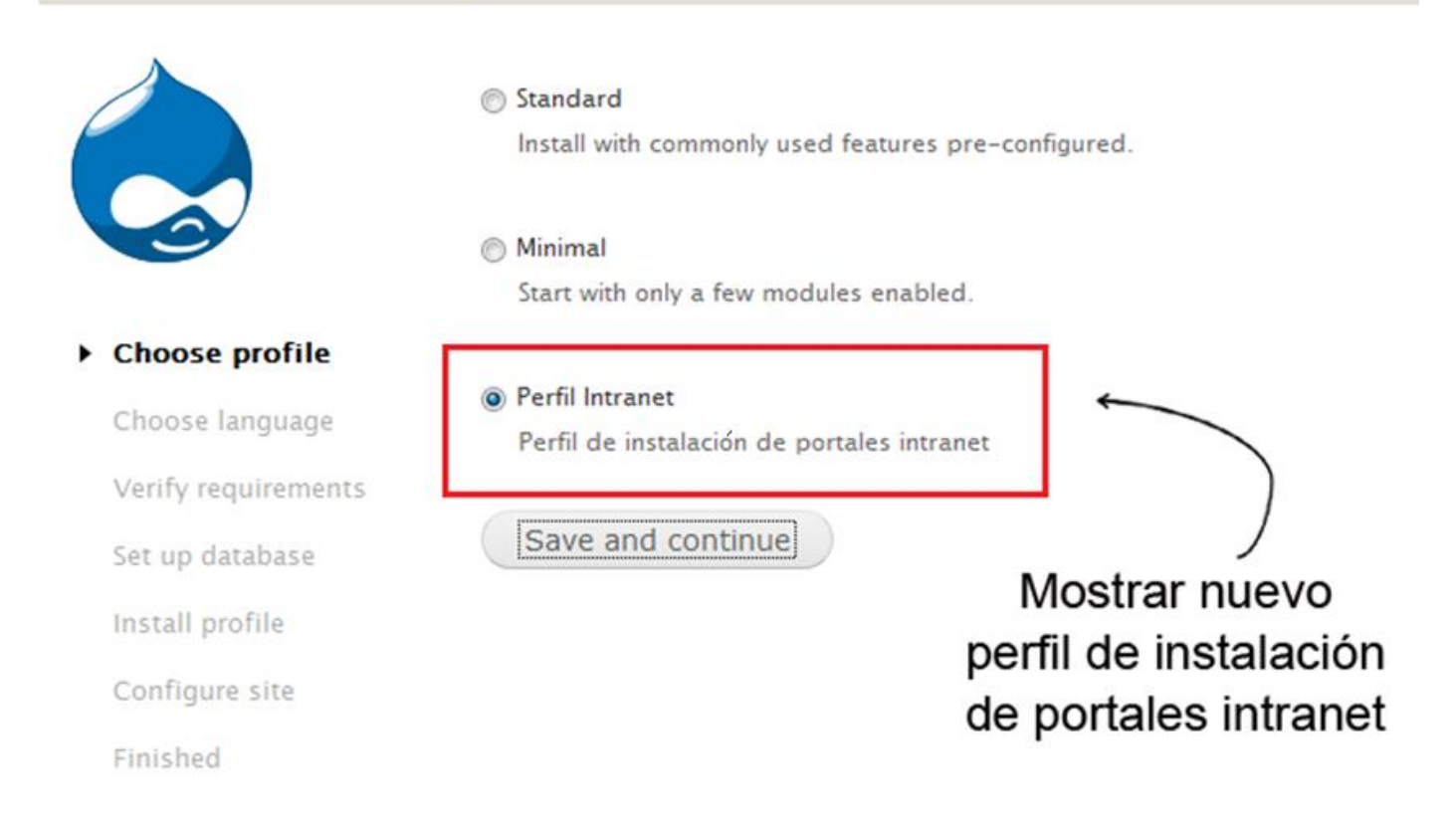

**Figura 2:** Selección del perfil de instalación a instalar.

El perfil de instalación que se mostrará estará desarrollado para ejecutar tareas e instrucciones de configuración que se ejecutarán durante la instalación de Drupal y además estará compuesto por un catálogo de servicios básicos para ofrecer en un portal intranet.

Durante el proceso de instalación del perfil el desarrollador del portal intranet tendrá la opción de seleccionar mediante casillas de verificación o checkboxes los servicios que se desean ofrecer o brindar en el portal al usuario final, como se muestra en la **Figura 3.** Los servicios no seleccionados también podrán ser activados al terminar la instalación como módulos normales para Drupal.

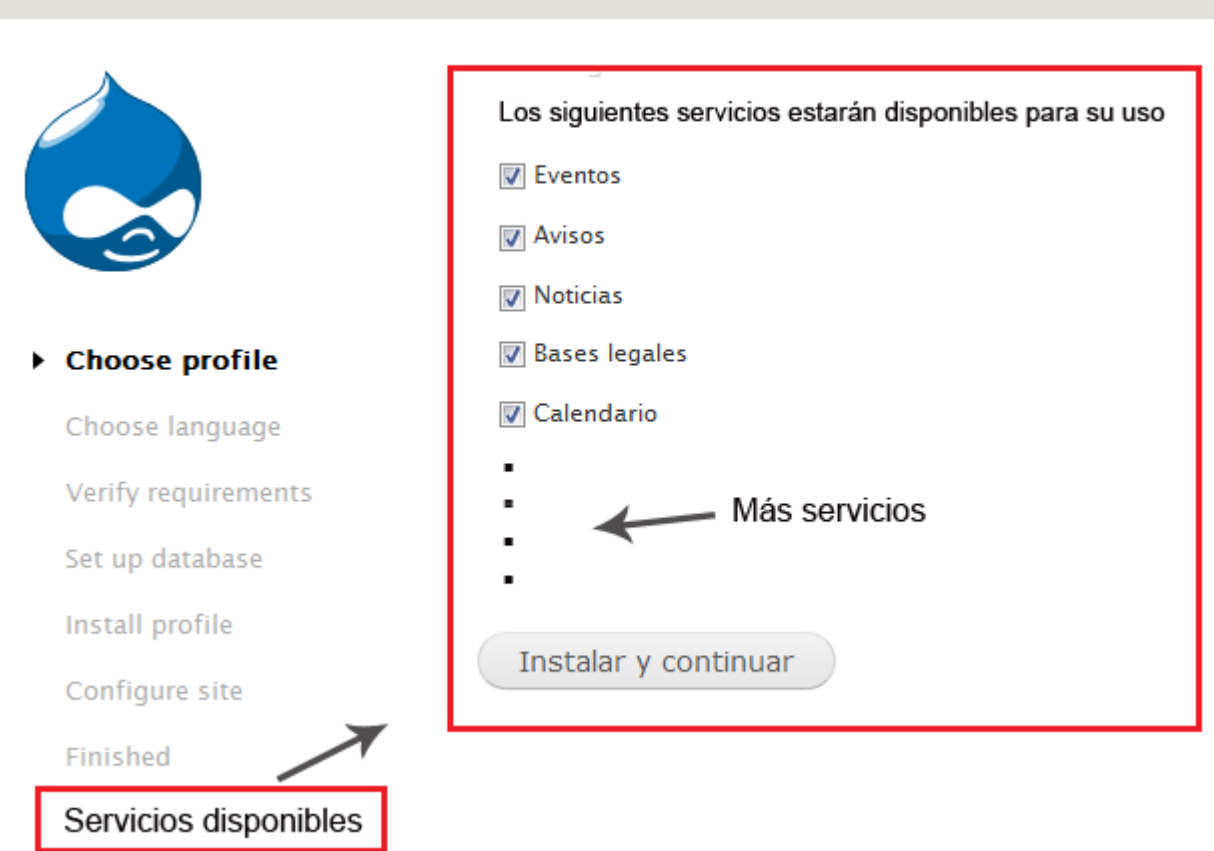

#### Select an installation profile

**Figura 3:** Selección de los servicios que estarán disponibles para su configuración y uso en el portal intranet.

Se propone la automatización de los servicios a través de módulos y configuraciones personalizadas para Drupal 7, mediante la automatización de procesos o tareas como: creación de tipos de contenidos, creación y activación de menús y bloques, definición de condiciones o reglas que los servicios deben cumplir y mediante otros elementos complementarios requeridos. El perfil también instala módulos contribuidos por la comunidad de Drupal, necesarios para agilizar el desarrollo de sitios web y mostrar un funcionamiento más completo en el portal intranet. En la **Tabla 1** se presentan los servicios básicos que requieren de automatización:
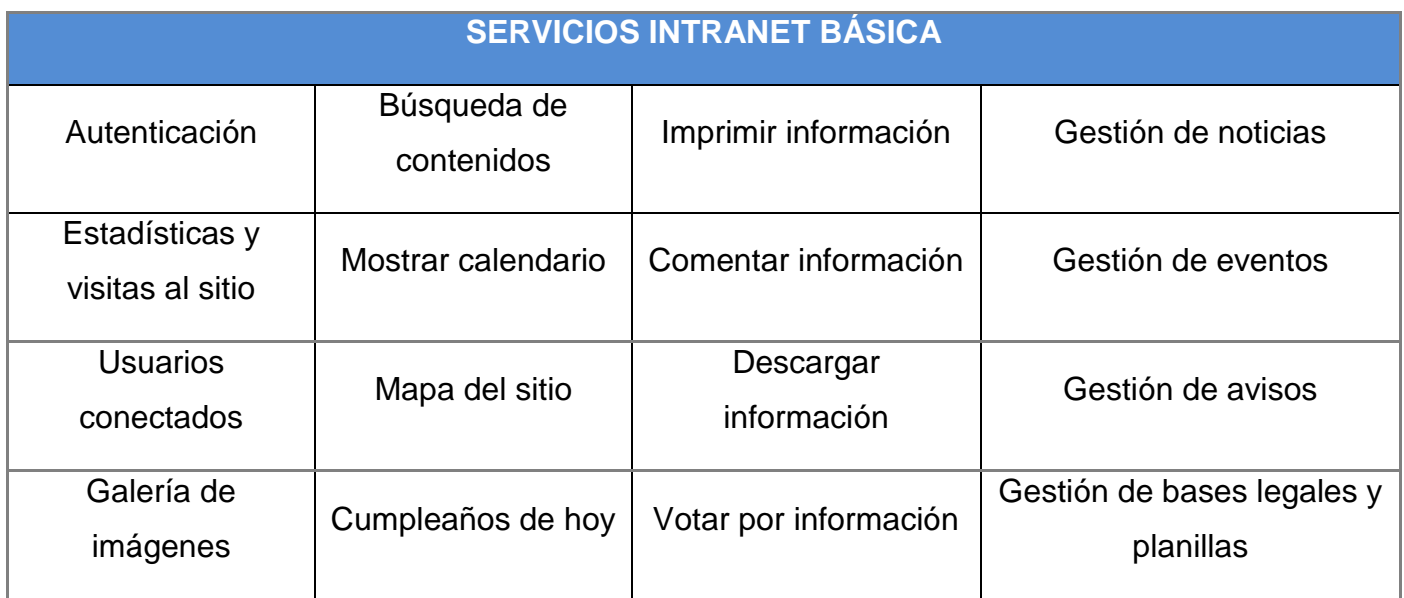

**Tabla 1:** Servicios a automatizar para ofrecer en un portal intranet básico.

Además de lo anterior también se definen los roles de administrador y editor con el objetivo de asignarles permisos de acuerdo con la función que se le asigne y con los servicios que se brinden en el portal intranet.

#### **2.2. Modelo de dominio**

Como primer paso al diseño del sistema se expresa el entendimiento ganado del negocio a través del modelo de dominio. El modelo de dominio es un mecanismo para comprender y expresar el dominio del problema, se utiliza para capturar y expresar conceptos u objetos del mundo real del negocio analizado, sus características y las relaciones entre dichos conceptos. En la **Figura 4** se presenta el modelo de dominio obtenido del entendimiento de los procesos del negocio del cliente.

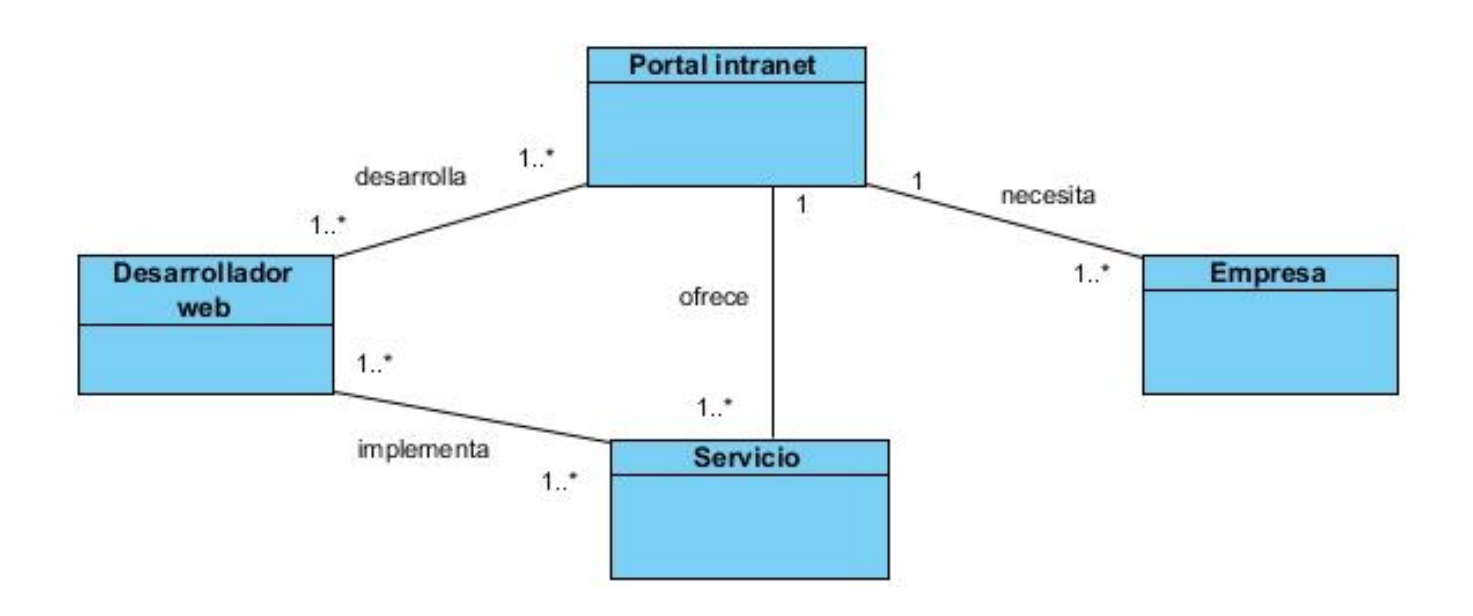

**Figura 4:** Modelo de dominio del negocio analizado.

A continuación se detallan brevemente las clases que conforman el modelo de dominio para una mejor comprensión.

**Desarrollador web:** Los desarrolladores web son los encargados de diseñar y desarrollar los portales intranet, implementando de esta forma las características y los servicios que ofrece el portal.

**Portal intranet:** Los portales intranet son creados por los desarrolladores web, están compuestos o integrados por servicios que se brindan al usuario final. Además de esto, diferentes empresas necesitan y requieren para su negocio contar con un portal intranet.

**Servicio:** Los servicios son ofrecidos en el portal intranet al usuario, son implementados o desarrollados por los desarrolladores o programadores.

**Empresa:** Las empresas necesitan y requieren para su negocio contar con un portal intranet para ofrecer información a sus empleados de una forma más centralizada y eficiente.

#### **2.3. Lista de reserva del producto**

La lista de reserva del producto es una lista priorizada que define el trabajo que se va a realizar en un proyecto, está compuesta por una serie de requisitos que representan las tareas que un software debe realizar para trabajar correctamente, siempre que estas tareas sean las que el cliente quiere. A continuación se presentan los requisitos funcionales que el perfil de instalación de portales intranet implementa.

- 1: Adicionar evento
- 2: Eliminar evento
- 3: Mostrar los 5 últimos eventos adicionados
- 4: Mostrar todos los eventos
- 5: Adicionar aviso
- 6: Eliminar aviso
- 7: Mostrar los 10 últimos avisos adicionados
- 8: Adicionar noticia
- 9: Eliminar noticia
- 10: Mostrar todas las noticias adicionadas
- 11: Adicionar base legal
- 12: Eliminar base legal
- 13: Mostrar las 5 últimas bases legales adicionadas
- 14: Mostrar todas las bases legales
- 15: Imprimir información
- 16: Descargar información
- 17: Votar por información
- 18: Comentar información
- 19: Mostrar calendario
- 20: Gestionar galería de imágenes
- 21: Mostrar mapa del sitio
- 22: Autenticar usuario
- 23: Mostrar estadísticas y visitas al portal
- 24: Mostrar usuarios conectados
- 25: Mostrar cumpleaños de hoy

#### **2.4. Historias de Usuarios**

Las historias de usuarios (HU) son las formas en que se detallan o describen en la metodología XP los requisitos del sistema. Estas se redactan desde la perspectiva del cliente, aunque los desarrolladores pueden brindar también su ayuda en la identificación de las mismas. El contenido que ellas abarcan debe ser concreto y sencillo, las HU no son más que las ideas del cliente, lo que ellos conocen de su negocio, explicado y expresado de forma organizada y agrupada de acuerdo con su funcionalidad.

En la claridad de la descripción de las HU radica el éxito del proyecto. La falta de comunicación y la comprensión errónea de las necesidades del cliente son la principal causa de fracaso en el desarrollo de un software. A continuación aparecen descritas dos de las HU usadas durante el proceso de ingeniería, gestión y desarrollo del perfil de instalación de portales intranet. Las demás HU pueden ser consultadas en los anexos.

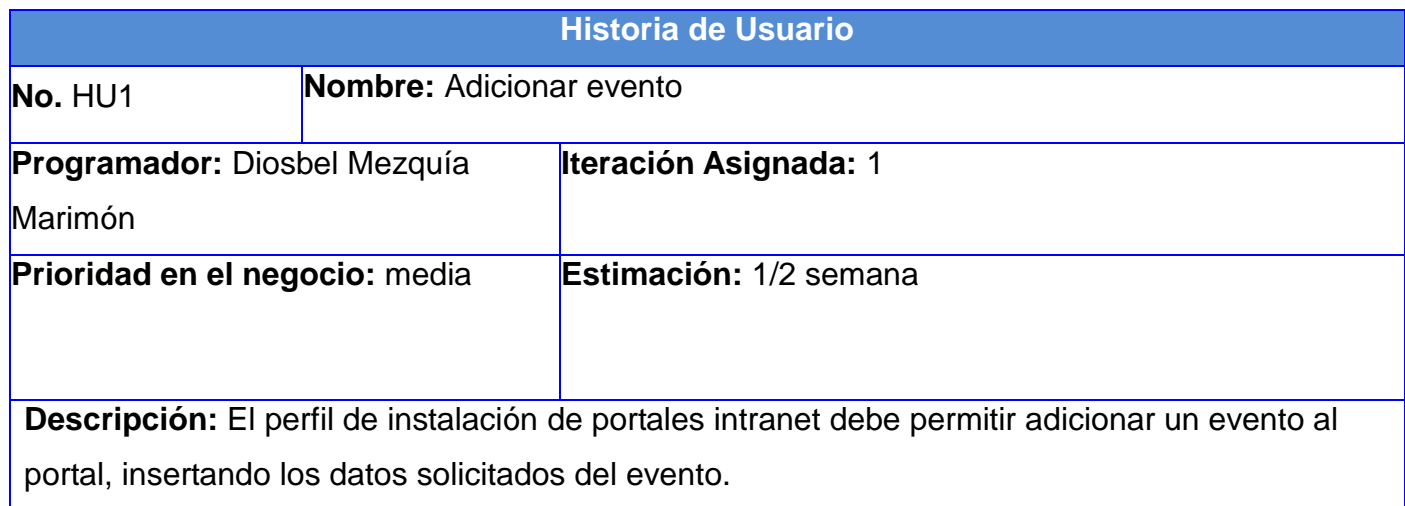

**Tabla 2:** Historia de usuario para el requisito funcional "Adicionar evento".

**Tabla 3:** Historia de usuario para el requisito funcional "Adicionar aviso".

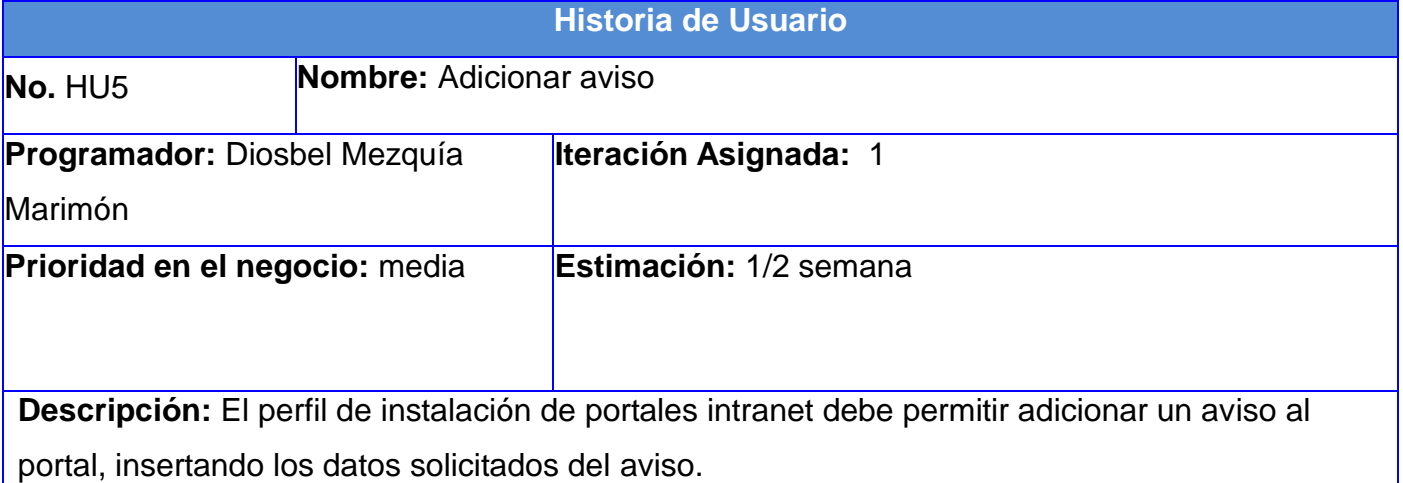

#### **2.5. Requisitos no funcionales**

Después de analizar las funcionalidades que el perfil de instalación debe cumplir, es necesario analizar las propiedades o características que el mismo debe tener para un mejor funcionamiento, a esto se le conoce como requisitos no funcionales. Entre los requisitos no

funcionales necesarios para el perfil de instalación de portales intranet se encuentran los siguientes:

#### **Requisitos de usabilidad**

 El perfil de instalación puede ser usado de forma fácil por cualquier desarrollador de portales intranet, ya que hace uso del mismo tema de administración que trae Drupal por defecto, siguiendo de esta forma un diseño bastante usable y legible.

#### **Requisitos para las restricciones del diseño**

- El perfil de instalación tiene que ser usado con Drupal 7, como Sistema Gestor de Contenidos (CMS).
- El perfil tiene que ser desarrollado o configurado con PHP como lenguaje de programación del lado del servidor, en su versión: 5.2.5 o superior (5.3 recomendado).

#### **Requisitos de licencia**

 Al igual que Drupal, el perfil se distribuye como software libre bajo licencia GNU GPL (General Public License) versión 2 o superior.

#### **Requisitos de soporte**

 El perfil debe ser mejorado y actualizado constantemente, se debe ir incorporando nuevos servicios en caso de ser necesario.

#### **2.6. Técnicas para la captura de requisitos**

La captura de requisitos es la actividad mediante la que el equipo de desarrollo de un sistema de software extrae de cualquier fuente de información disponible, las necesidades que debe cubrir dicho sistema. Por la complejidad que todo esto puede implicar, los especialistas en estos temas han trabajado desde hace años en desarrollar técnicas que permitan hacer este proceso de una forma más eficiente y precisa. La captura de requisitos tiene como objetivo proporcionar el

mecanismo adecuado para entender lo que el cliente quiere, analizar las necesidades, evaluar la factibilidad, negociar una solución razonable y especificarla sin ambigüedades. En la identificación y captura de requisitos para el desarrollo del perfil de instalación se emplean las siguientes técnicas:

#### **Entrevista**

Es una técnica para recopilar información a partir de un intercambio directo entre personas o grupos. Esta fue la primera técnica empleada para la captura de los requisitos con los que debía cumplir el perfil de instalación de portales intranet.

#### **Tormenta de ideas**

Es una técnica de grupo para generar ideas. Ayudó a generar una gran variedad de puntos de vistas del problema y a formularlos de diferentes formas, sobre todo al comienzo del proceso de captura de los requisitos cuando estos estaban todavía ambiguos.

#### **Sistemas existentes**

Esta técnica consiste en analizar distintos sistemas ya desarrollados que estén relacionados con la propuesta de software a implementar, en este caso relacionados con el perfil de instalación. Esta técnica permitió analizar módulos, arquitectura y diseño implementados en otras soluciones de perfiles de instalación.

#### **2.7. Criterios para validar los requisitos del cliente**

La validación de requisitos es la actividad que permite comprobar si los requisitos definidos por el cliente son factibles para su posterior implementación. De una correcta validación de requisitos depende que no existan elevados costos de mantenimiento para el software desarrollado. Básicamente aquí se garantiza que los requisitos son válidos, tanto por el contenido como por la fuente de donde se originan. Para ello se establece un conjunto de prácticas definiendo de esta forma varios criterios que permiten validar los requisitos del cliente donde se verifica si un requisito es aprobado o no respondiendo a varias interrogantes como:

¿El proveedor del requisito es un proveedor válido?

¿El requisito tiene un identificador único?

¿El resultado de la evaluación de impacto es positivo?

¿El requisito es modificable, no es ambiguo, está completo, puede ser implementado, puede ser probado, es correcto, es traceable, es congruente con otros requisitos relacionados?

Como resultado de estas interrogantes se concluye de forma general que:

- Los requisitos se indican de forma clara por parte de los clientes mostrando lo que el sistema debe hacer, proporcionando así una visión funcional de este.
- Se incluyen descripciones de todos los requisitos requeridos sin la existencia de conflictos o contradicciones en las descripciones, se incluyen todos los requisitos significativos del software, existe una definición de respuestas a todas las posibles entradas.
- Los requisitos pueden ser modificables durante todo el ciclo de vida del software ya que cualquier cambio no muestra complejidad de configurar.
- Los requisitos no son ambiguos ya que cada uno tiene una única interpretación. Las características del software son descritas utilizando un término único.
- Los requisitos son verificables ya que existen procesos por los cuales se puede chequear que el software satisface dicho requerimiento.

#### **2.8. Patrones de diseño**

Un patrón de diseño es básicamente una solución a un problema común en el desarrollo de software, expresa esquemas para definir estructuras de diseño (o sus relaciones) con las que construir sistemas de software. Los patrones de diseño son una manera práctica de describir ciertos aspectos de la organización de un programa como solución estándar para un problema común de programación. Los patrones de diseño conducen a arquitecturas más pequeñas, más simples y más comprensibles.

A pesar de que Drupal no hace uso completo de las características de programación orientada a objetos (POO) nativos de PHP, el código base de Drupal y la interfaz de programación de aplicaciones (API)<sup>5</sup> reflejan algunos principios que se encuentran en la programación y diseño orientado a objetos por lo que el CMS puede ser evaluado teniendo en cuenta principios de diseño orientado a objetos.

El sistema propuesto está desarrollado para el CMS Drupal, por lo que la propuesta de solución se ajusta al diseño de Drupal. Siguiendo una perspectiva orientada a objetos se pueden identificar algunos patrones de diseño reflejados en Drupal y por ende en el perfil de instalación, a continuación se detallan los siguientes patrones GOF.

#### **Patrones GOF**

 $\overline{a}$ 

Los patrones GOF (Gang Of Four) muestran soluciones para clases de problemas muy particulares en el diseño orientado a objetos, para la solución propuesta se pueden identificar algunos como los siguientes.

#### **Singleton (Instancia única)**

La esencia del patrón Singleton en la POO consiste en tener una sola instancia de un objeto disponible para toda la aplicación que la contiene. Provee una instancia global permitiendo que otros objetos accedan a esta única instancia.

En Drupal se puede identificar este patrón si se piensan los módulos como objetos, los cuáles pueden ser pensados como una clase con una única instancia. En general lo que diferencia un módulo en Drupal de otro es el conjunto de funciones que este contiene, garantizando así la existencia de una única instancia para un módulo y la creación de un mecanismo de acceso global único a dicho módulo.

<sup>&</sup>lt;sup>5</sup> Librería de funciones para acceder a determinados datos del sistema de una forma abstracta.

### **Decorator (Decorador)**

La esencia de este patrón en la POO consiste en añadir dinámicamente una funcionalidad a un objeto. Esto permite no tener que crear varias clases que hereden de una primera incorporando la nueva funcionalidad, sino crear otras clases que la implementen y se asocien a la primera.

En Drupal se puede identificar este patrón si se piensa a un nodo como un objeto y haciendo uso de diversos hook y funciones, entre ellos (hook\_node\_load(), hook\_node\_view() y node\_invoke() los cuáles permiten a los módulos acciones arbitrarias para extender su comportamiento sin la necesidad de la creación de subclases o subnodos ampliando la variedad de comportamientos para ser añadidos a los nodos solamente mediante la API de éstos.

#### **Observer (Observador)**

El patrón Observer define en la POO una dependencia de uno-a-muchos entre objetos, de forma que cuando un objeto cambie de estado se notifique y actualicen automáticamente todos los objetos que dependen de él.

En Drupal hay hooks que permiten que los módulos se registren como observadores de los objetos. Un ejemplo se ve cuando se realiza una modificación a un vocabulario en el sistema de taxonomía de Drupal, el hook hook\_taxonomy\_vocabulary\_update() se llama en todos los módulos que lo implementan. Al implementar el hook, los módulos se registran como observadores del objeto vocabulario.

#### **Bridge (Puente)**

Este patrón en la POO separa la abstracción de la implementación, permitiendo que ambas cambien de forma independiente.

En Drupal la capa de abstracción de la base de datos es implementada de una manera similar, imitando el patrón Bridge, no realizando llamadas directas a la base de datos, sino que se hacen a través de funciones genéricas definidas por la capa de abstracción, funcionando ésta como

39

puente. Estas funciones serán siempre iguales, independientemente del gestor de bases de datos utilizado.

#### **Chain of Responsibility (Cadena de responsabilidades)**

Este patrón en la POO proporciona a más de un objeto la capacidad de atender una petición, para así evitar el acoplamiento con el objeto que hace la petición. Se forma entre los objetos una cadena, en la cual cada objeto o satisface la petición o la pasa al siguiente.

En el sistema de menús de Drupal se puede identificar el patrón de cadena de responsabilidades. Cuando el usuario visita una página web, el sistema debe determinar, a partir de la URL, qué módulo es el encargado de su gestión y presentación, siguiendo así un flujo de trabajo en cadena comprobando en todos los módulos activos del sitio a qué módulo pertenece cada solicitud de página, buscando las implementaciones de hook\_menu(). Una vez encontrado el módulo, este le facilitará al sistema una función de retorno o callback, que es la encargada de generar el contenido de la página.

## **2.9. Arquitectura del perfil de instalación**

Al igual que con los patrones de diseño, el perfil de instalación debido a que está hecho para Drupal, se ajusta también a su estructura, la arquitectura que emplea el perfil hereda de este CMS, siguiendo de esta forma un modelo de programación estructurada y una arquitectura modular.

Drupal no considera los sitios web como un conjunto de páginas interrelacionadas entre sí, sino que estructura el contenido en una serie de elementos básicos como nodos, módulos, bloques, menús, permisos de usuario y plantillas.

Para generar una página, los módulos de Drupal obtienen todos los datos necesarios de una base de datos, se les aplica un tema visual, y se envía de vuelta al navegador del cliente.

#### **Arquitectura modular**

La lógica de Drupal está programada en PHP, siguiendo un modelo de programación estructurada, y que hace uso de un sistema de bases de datos relacional. El núcleo del sistema se complementa con algunos módulos obligatorios y otros opcionales, que vienen dentro de la distribución de Drupal. El sistema incluye un conjunto de herramientas y pautas que se deben seguir para desarrollar e integrar nuevas funcionalidades a través de módulos adicionales. El código que constituye el núcleo de Drupal está formado por un conjunto de librerías que permiten gestionar los procesos de arranque del sistema, ofreciendo un conjunto de servicios que permiten integrar las funcionalidades adicionales de los módulos.

El sistema Drupal se encarga de ejecutar los módulos solo cuando se necesitan, y para ello es necesario que cada módulo tenga un medio de comunicarle qué hace y cuándo debe hacerse. Esto se realiza mediante un conjunto de funciones llamadas hooks o ganchos. Cuando Drupal atiende una determinada solicitud, examina los módulos activados en el sitio buscando funciones cuyos nombres se ajustan a determinados hooks. Los hooks van a permitir incorporar simples y complejas funcionalidades al sistema Drupal.

Además de los módulos, Drupal está integrado también por temas. Un tema es un conjunto de archivos que permiten cambiar el aspecto gráfico del sitio, estos archivos definen la capa de presentación del sitio. Con los temas, Drupal separa los contenidos de la presentación o diseño gráfico con que se muestran. Cada elemento es tratado de forma independiente, aplicándole su propia plantilla.

En Drupal, un nodo, un bloque o un mensaje del foro son tratados por separado a la hora de devolver el HTML resultante. La función theme() es la encargada de aplicar las plantillas para cada uno de estos elementos, devolviendo el código HTML correspondiente. Por último, el sistema completa la salida con cada HTML individual, dando como resultado la página que se está cargando en cada momento.

41

Tanto módulos como temas pueden implementar un conjunto de funciones PHP que permiten intervenir en el sistema y modificar la salida final HTML. Cuando se desea mostrar un elemento por pantalla, el sistema de temas entra en juego, procesando el elemento y devolviendo una salida HTML final, que será la que se muestre en el navegador.

El perfil de instalación de portales intranet es, por tanto, un sistema con una arquitectura modular que permite ampliar sus funcionalidades a través de métodos de desarrollo e integración de nuevos módulos, consiguiendo de esta forma incorporar nuevas características funcionales a un portal intranet.

En la **Figura 5** obtenida del libro de Rodríguez, F. G. (2012) se muestran de forma esquemática los elementos que conforman un sistema Drupal.[\(4\)](#page-67-0)

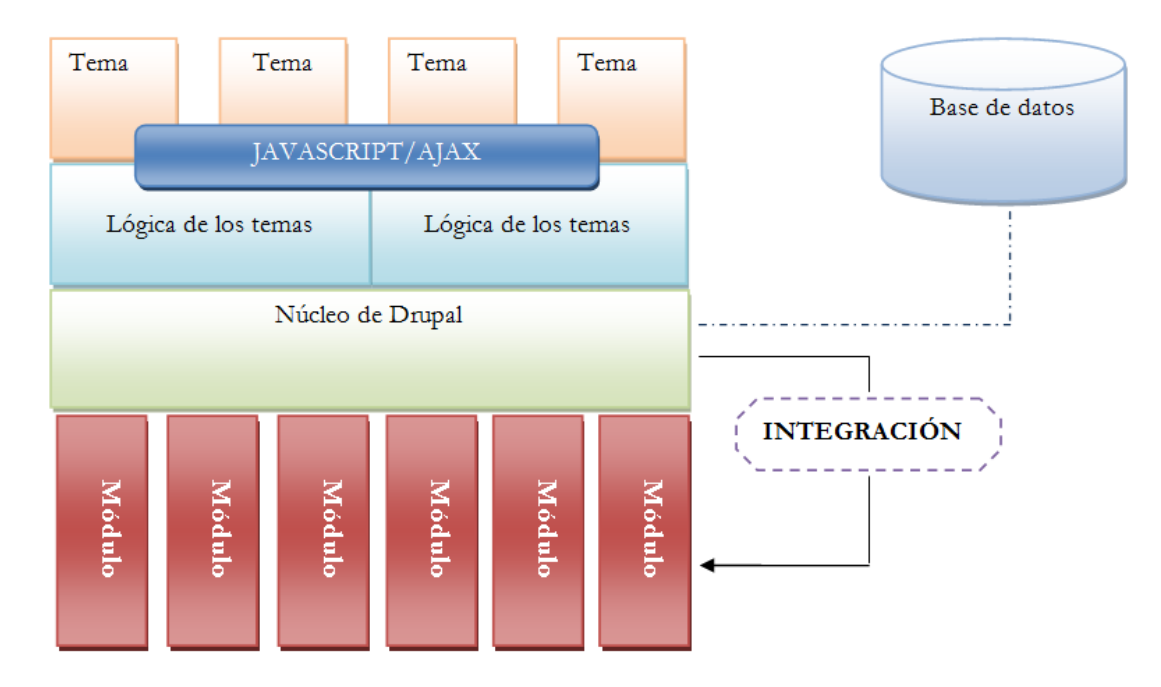

**Figura 5:** Esquema de la arquitectura de Drupal.

#### **2.10. Conclusiones**

Con la realización de este capítulo quedó definida la propuesta de solución que se les planteó a los clientes en la cual se concretó con más detalle las características del perfil de instalación a

desarrollar. También se generaron artefactos<sup>6</sup> principales como las historias de usuarios, las cuales permitieron entender con más precisión lo que el cliente quería desde un inicio. Fueron además descritas las características del perfil así como sus requisitos y elementos principales de su diseño y arquitectura obteniendo de esta forma una mejor comprensión de la estructura del mismo. Se establecieron técnicas y procedimientos usando buenas prácticas planteadas por el modelo CMMI logrando con su uso un producto de software cada vez más robusto y seguro.

 6 Documentos que se generan durante el proceso de desarrollo de un software.

![](_page_50_Picture_0.jpeg)

# **IMPLEMENTACIÓN Y PRUEBA DEL PERFIL DE INSTALACIÓN**

En el presente capítulo se detallan los estándares de codificación aplicados durante el desarrollo del perfil de instalación de portales intranet, se muestra la forma en que son automatizados los servicios identificados como básicos para ofrecer en un portal intranet, y además se realizan pruebas para verificar el correcto funcionamiento de las funcionalidades del perfil permitiendo validar la eficiencia y el rendimiento del sistema realizado.

#### **3.1. Estándares de codificación**

Cuando se desarrolla un software es importante que el código generado sea fácil de leer y modificar independientemente de quién ha sido el autor. Para lograr esto se sigue una serie de normas o pautas escribiendo el código de una forma común para que sea entendido por todos los desarrolladores. Para el desarrollo del perfil de instalación de portales intranet se aplican algunos estándares de codificación definidos por Drupal. A continuación se describen algunos estándares que define Drupal y que se aplican en el perfil.

#### **Indentación**

La indentación es un estándar para programar de una manera más legible para el desarrollador, *(…) consiste en insertar espacios en blanco o tabuladores en determinadas líneas de código para facilitar su comprensión (…) En Drupal se debe indentar con 2 espacios, nunca con tabuladores, no se deben dejar espacios en blanco al final de cada línea*.[\(4\)](#page-67-1)

#### **Etiquetas de apertura y cierre de PHP**

*(…) siempre se deben utilizar las etiquetas <?php y ?>, y en ningún caso la versión corta <? y ?>. En general se omite la etiqueta de cierre de PHP (?>) al final de los archivos .module y .inc (…) la etiqueta de cierre final del archivo (?>) es opcional en Drupal.[\(4\)](#page-67-1)*

#### **Operadores**

*Los operadores binarios, que se utilizan entre dos valores, deben separarse de estos valores, a ambos lados del operador, por un espacio. Por ejemplo, \$numero = 3, en lugar de*  *\$numero=3 (…) Los operadores unarios como ++, -- no deben tener separación. Por ejemplo: \$numero++.*

*Como excepción, es posible usar más de un espacio antes de una asignación (=) para mejorar la presentación, cuando se estén realizando varias asignaciones en bloque.*[\(4\)](#page-67-1) Ejemplo:

```
Snumero1
                 = foo(\sin, \frac{1}{2} fuype);
Springer valor = foo2(Sb);$i.
                 = foo3();
```
#### **Uso de comillas**

*Se pueden usar tanto las comillas simples ('cadena') como las comillas dobles ("cadena") para delimitar las cadenas de caracteres.*[\(4\)](#page-67-1)

#### **Estructuras de control**

*Debe haber un espacio entre el comando que define la estructura (if, while, for, etc.) y el paréntesis de apertura (…) La llave de apertura { se situará en la misma línea que la definición de la estructura, separada por un espacio.*

*Se recomienda usar siempre las llaves { } aún en los casos en que no sea obligatorio su uso, como por ejemplo, (una sola "línea" de código dentro de la estructura de control).*

Las estructuras else y elseif se escribirán en la línea siguiente al cierre de la sentencia *anterior.*[\(4\)](#page-67-1)

#### **Funciones**

*Los nombres de las funciones deben estar escritos en minúsculas y las palabras separadas por guión bajo. Además, se debe incluir siempre como prefijo el nombre del módulo, tema, etc., para evitar así duplicidad de funciones. En su declaración, después del nombre de la función, el paréntesis de inicio de los argumentos debe ir sin espacio. Cada argumento debe ir separado por un espacio, después de la coma del argumento anterior.*[\(4\)](#page-67-1) Ejemplo:

function intranet block info alter (&\$blocks, \$theme, \$code blocks) {

#### **Arreglos**

*Los valores dentro de un arreglo (o matriz) se deben separar por un espacio (después de la coma que los separa). El operador => debe separarse por un espacio a ambos lados.* 

*Cuando la línea de declaración del arreglo supera los 80 caracteres, cada elemento se debe escribir en una única línea, indentándolo una vez con 2 espacios. En este último caso, la coma de separación del último elemento también se escribirá, aunque no existan más elementos. De esta forma se evitan errores al añadir nuevos elementos al vector.*[\(4\)](#page-67-1) Ejemplo:

```
$vector1 = array(1, 2, 'clave' => 'valor');$modulos = array('features',
  'visitors',
  'fivestar',
  'intranet noticias',
  'intranet eventos',
  'intranet avisos',
  'intranet bases legales',
\mathbf{r}
```
#### **Idioma**

*Drupal utiliza el idioma inglés como base para todo el sistema. Es por ello que todos los módulos deberían escribirse en inglés, tanto su código (nombres de funciones, variables, etc.)*[\(4\)](#page-67-1)

Para el perfil de instalación el idioma usado que se define es el español, teniendo en cuenta deseos y necesidades del cliente facilitando el entendimiento y soporte del perfil.

# **Comentarios**

*(…) se pueden utilizar las etiquetas /\* \*/ para comentarios en varias líneas y // para comentarios de una única línea (…) las frases deben comenzar con mayúscula y terminar con un punto.*

*Todas las funciones deben estar comentadas independientemente del ámbito en que vayan a ser utilizadas. El comentario debe ir encima de la declaración de la función, sin dejar líneas en blanco.*[\(4\)](#page-67-1)

# **3.2. Diagrama de Componentes**

Los diagramas de componentes muestran la organización y las dependencias entre un conjunto de componentes físicos, estos pueden ser archivos, paquetes, bibliotecas. Estos diagramas describen los elementos físicos del sistema y sus relaciones.

En la **Figura 6** se muestra el diagrama de componentes del perfil de instalación de portales intranet, formado por los elementos que lo integran.

![](_page_55_Figure_1.jpeg)

**Figura 6:** Diagrama de componentes del perfil de instalación de portales intranet.

A continuación se presenta una descripción de los archivos y carpetas que componen el perfil de instalación.

**intranet.info:** Es el archivo de definición del perfil de instalación. Su contenido es similar al archivo .info de módulos y temas. Este archivo contiene información básica sobre el perfil (nombre, descripción, versión de Drupal, etc.), así como dependencias con otros módulos.

**intranet.profile:** Es el archivo donde se implementan la mayoría de las tareas que se llevan a cabo durante la instalación del perfil. Es equivalente al archivo .module de los módulos, y en él se pueden usar la mayoría de funciones disponibles de la API de Drupal.

**intranet.install:** En este archivo se implementa hook\_install(), se hace una llamada a la función standard\_install() del perfil de instalación Standard de Drupal.

Permite activar módulos propios del perfil de instalación de portales intranet que estarán disponibles en el sitio después de la instalación.

**translations:** Es una carpeta donde se pueden ubicar las traducciones del núcleo de Drupal, necesarias para que el proceso de instalación se realice en otro idioma, el perfil contiene la traducción en español.

**libraries:** Es una carpeta donde se ubican las librerías a usar, que son necesarias para extender las funcionalidades en el sitio.

**modules:** Es una carpeta donde se pueden añadir los módulos que se vayan a utilizar para el desarrollo del portal intranet, el perfil incluye módulos contribuidos y personalizados necesitados para la creación de portales intranet y para un mejor funcionamiento del portal.

**themes:** Es la carpeta donde se ubican los temas del sitio, en ella se encuentra un tema definido para un portal intranet. El tema puede ser cambiado en dependencia de lo que se desee hacer.

#### **3.3. Automatización de los servicios**

A continuación se presentan los módulos usados para la automatización de los servicios para un portal intranet.

Servicio: Gestión de bases legales y planillas: Para automatizar este servicio se creó una Features, en el cual se definieron:

Un tipo de contenido "Base Legal" con los campos:

**Título:** Nombre de la base legal.

**Tipo de documento:** Nuevo vocabulario de taxonomía.

**Adjuntar documento:** Campo de tipo archivo (File).

Una vista "Bases legales" que muestra el listado de documentos con las

presentaciones.

**Página:** Muestra todas las bases legales o planillas.

**Bloque:** Muestra las 5 últimas bases legales añadidas.

**Servicio: Gestión de eventos:** Para automatizar este servicio se creó una Features, en el cual se definieron:

Un tipo de contenido "Evento" con los campos:

**Título:** Nombre del evento.

**Fecha:** Campo de fecha del evento, incluye fecha de inicio y de fin del evento.

**Imagen:** Archivo de tipo imagen.

**Descripción:** Campo de texto.

Una vista "Eventos" que muestra el listado de eventos con las presentaciones.

**Página:** Muestra todos los eventos.

**Bloque:** Muestra los 5 últimos eventos añadidos.

**Servicio: Gestión de avisos:** Para automatizar este servicio se creó una Features, en el cual se definieron:

Un tipo de contenido "Aviso" con los campos:

**Título:** Nombre del aviso.

**Fuente:** Campo de texto.

**Fecha:** Campo de fecha del aviso, incluye solo fecha de inicio del aviso.

**Lugar:** Campo de texto.

**Cuerpo:** Campo de texto.

Una vista "Avisos" que muestra el listado de avisos con las presentaciones.

**Bloque:** Muestra los 10 últimos avisos añadidos.

**Servicio: Gestión de noticias:** Para automatizar este servicio se creó una Features, en el cual se definieron:

Un tipo de contenido "Noticia" con los campos:

**Título:** Nombre de la noticia. **Imagen:** Archivo de tipo imagen. **Descripción:** Campo de texto. **Calificación:** Tipo de campo votación (Fivestar Rating). **Noticias relacionadas:** Tipo de campo referencia a nodo.

Una vista "Noticias" que muestra el listado de noticias con las presentaciones.

**Página:** Muestra todas las noticias.

Un enlace de menú "Noticias" que muestra en listado con todas las noticias.

**Servicio: Autenticación:** Para automatizar este servicio se desarrolló un módulo propio. El módulo "uciauthentication" permite conectarse a un servicio web de autenticación para comprobar que los datos introducidos por el usuario son correctos.

**Servicio: Cumpleaños de hoy:** Para automatizar este servicio se desarrolló un módulo propio, el cual muestra un bloque mostrando el nombre y la edad de las personas que cumplen año el día actual. Los datos de las personas se obtienen a través de su carnet de identidad, el cual se encuentra en una base de datos.

**Servicio: Imprimir y descargar información:** Para automatizar este servicio se usó el módulo contribuido "print" con la librería "tcpdf". El módulo "print" permite añadir las opciones de impresión, envío por email y descargar en versión PDF los contenidos del sitio. La librería "tcpdf" es una librería externa pues no viene junto con el módulo "print", es necesaria para poder usar la opción de descargar en PDF.

**Servicio: Votar por información:** Para automatizar este servicio se usó el módulo contribuido "fivestar". El módulo "fivestar" permite añadir al sitio un sistema de votación de los contenidos publicados. El sistema de votación es representado con 5 estrellas, donde 1 estrella es el menor de los valores (muy malo) y 5 estrellas es el mayor valor posible (excelente).

**Servicio: Comentar información:** Es un servicio que brinda el núcleo de Drupal, con el cual los usuarios con ciertos permisos pueden publicar comentarios en el portal.

**Servicio: Mostrar calendario:** Para automatizar este servicio se usó el módulo contribuido "calendar". El módulo "calendar" permite la gestión de eventos y la presentación de calendarios. Los formatos de presentación son: calendario mensual, semanal, diario y anual. El perfil muestra un calendario mensual en forma de bloque.

**Servicio: Mapa del sitio:** Para automatizar este servicio se usó el módulo contribuido "site\_map". El módulo "site\_map" permite crear mapas web a partir de estructuras de contenidos creadas en el sitio. Permite añadir menús y categorías de taxonomía, además de otros elementos como books y blogs.

**Servicio: Estadísticas y visitas al sitio:** Para automatizar este servicio se usó el módulo contribuido "visitors". El módulo "visitors" permite mostrar estadísticas del sitio como: visitas diarias, anuales, totales, etc.

**Servicio: Usuarios conectados:** Para automatizar este servicio se usó el módulo del núcleo de Drupal "user". Este módulo del núcleo de Drupal permite mostrar un bloque el cual muestra los usuarios que están conectados actualmente al sitio.

**Servicio: Búsqueda de contenidos:** Para automatizar este servicio se usó el módulo del núcleo de Drupal "search". El módulo "search" distribuido con el núcleo de Drupal constituye un sistema interno de búsquedas que permite a los usuarios realizar búsquedas de contenidos específicos del sitio web.

**Servicio: Galería de imágenes:** Para automatizar este servicio se usó el módulo contribuido gallery. Este módulo permite subir imágenes para mostrar una galería con las imágenes subidas.

53

Además de todos los servicios automatizados el perfil incluye otros módulos contribuidos para enriquecer el sitio con nuevas funcionalidades y opciones para los desarrolladores, entre otras opciones incluye módulos como: devel, ckeditor, advanced\_help, colorbox y panels.

#### **3.4. Pruebas de software**

Las pruebas de software permiten garantizar la calidad del software y representan una revisión final de las especificaciones, del diseño y de la codificación. Constituyen procesos que intentan generar confianza en el software y tienen como objetivo asegurarse de que el sistema es lo suficientemente bueno para su uso operacional. Las pruebas de software son un conjunto de herramientas, técnicas y métodos que evalúan el desempeño de un programa comprobando los resultados bajo condiciones controladas.

## **Pruebas funcionales**

Para realizar la validación del perfil de instalación de portales intranet se presentan como tipos de pruebas funcionales realizadas las pruebas de caja negra, estas son pruebas sin acceso al código fuente del perfil donde se validan los requerimientos funcionales de este. *La validación de los requerimientos funcionales se refiere a un conjunto diferente de actividades que aseguran que el software construido se ajusta a los requisitos del cliente (…).*

*Las pruebas de caja negra son diseñadas para validar estos requisitos funcionales sin fijarse*  en el funcionamiento interno de un programa. (...) Permiten al ingeniero del software obtener *conjuntos de condiciones de entrada que ejerciten completamente todos los requisitos funcionales de un programa.* [\(10\)](#page-67-2)

## **Casos de Prueba**

A continuación se presentan dos diseños de casos de prueba usados para realizar las pruebas de caja negra donde se especifican un conjunto de condiciones de entrada, condiciones de ejecución y resultados esperados para un objetivo en particular.

54

Los diseños de casos de prueba que se muestran pertenecen a los requisitos funcionales "Adicionar evento" y "Eliminar evento" Los restantes diseños de casos de prueba pueden ser consultados en los anexos.

![](_page_62_Picture_265.jpeg)

**Tabla 4:** Diseño del caso de prueba para el requisito funcional "Adicionar evento".

**Tabla 5:** Diseño del caso de prueba para el requisito funcional "Eliminar evento".

![](_page_62_Picture_266.jpeg)

#### **3.5. Resultado de las pruebas**

Para validar el perfil de instalación se realizaron pruebas de caja negra en 4 iteraciones, obteniéndose los siguientes resultados en cada una de las iteraciones realizadas:

- En la primera iteración se obtuvieron 14 no conformidades. Entre las que se encuentran la ausencia de campos en algunos tipos de contenidos creados y algunos formatos de presentación de contenidos erróneos. Estas no conformidades fueron corregidas.
- En la segunda iteración se detectaron 9 no conformidades. Dentro de las que se encuentran: La no validación para la entrada de datos incorrectos en algunos campos de entrada de datos. Estas no conformidades también fueron rectificadas.
- En una tercera iteración se detectaron 5 no conformidades: errores ortográficos, que fueron rectificados.
- Ya en una cuarta iteración el sistema estaba libre de no conformidades, cumpliendo con los requisitos funcionales especificados.

![](_page_63_Figure_7.jpeg)

**Figura 7.** Resultado de las pruebas funcionales.

#### **3.6. Conclusiones**

Con la realización del presente capítulo quedan definidos los estándares de código, con los cuales se facilitó la obtención del código de la solución de una manera entendible. Se muestra también en el capítulo la forma en que fueron automatizados los servicios identificados, pudiendo de esta forma deliberar y agilizar tareas de desarrollo a los programadores. Durante todo el proceso de validación del perfil se encontraron errores de inconsistencias en las características y funcionalidades, lo que permitió considerar recomendaciones y darle seguimiento a los problemas detectados hasta que finalmente fueron erradicados.

# **CONCLUSIONES GENERALES**

Después de valorar los resultados obtenidos mediante los métodos y técnicas aplicadas durante la investigación y después del desarrollo del perfil de instalación de portales intranet se establecen las siguientes conclusiones.

- La solución propuesta constituye una vía para agilizar el desarrollo de portales intranet con el CMS Drupal en su versión 7. Las tecnologías usadas respaldan el uso libre del perfil y los servicios definidos como básicos integran características propias para ofrecer un portal intranet, en tanto diferentes módulos contribuidos aseguran un funcionamiento más completo y con mayor calidad del portal.
- La solución propuesta constituye una mejora en la eficiencia y productividad de los procesos de ingeniería, gestión y desarrollo de portales intranet. Además el uso de perfiles de instalación y el desarrollo de módulos y tareas personalizadas deben formar parte integral de cualquier proyecto web con Drupal. Un perfil de instalación debe tenerse en cuenta como otra herramienta de desarrollo y otra fase de trabajo.
- La validación de los requisitos funcionales y las pruebas realizadas, permitieron comprobar que los requerimientos definidos en el sistema son los que realmente el cliente desea, además de asegurar que el código funciona de acuerdo con las especificaciones y verificar la implementación adecuada de las reglas del negocio.

# **RECOMENDACIONES**

1

- Se recomienda no incluir los módulos a usar propios del perfil de instalación por defecto en el perfil, sino, descargarlos en el momento de realizar la instalación o después, para asegurarse que se están instalando las últimas versiones del módulo.
- Se recomienda continuar con el desarrollo del perfil de instalación para incorporarle más funcionalidades y opciones para ofrecer en un portal intranet, tales como: directorio telefónico, directorio de personas, así como otros servicios enfocados al capital humano de una empresa u organización.
- $\bullet$  Se recomienda subir el perfil de instalación para los repositorios de GitHub<sup>7</sup>, con el objetivo de que otros programadores puedan contribuir al desarrollo y mejora del mismo.

<sup>&</sup>lt;sup>7</sup> Repositorio de software en internet donde se mantiene un control colaborativo de revisión y desarrollo de software.

# **REFERENCIAS BIBLIOGRÁFICAS**

- 1. GARCÍA, M. y GUTIÉRREZ, A. *Intranet*: *Revolución y renovación organizativa.* Universidad de Valladolid: 1997, En Investigaciones Europeas. Vol. 3, 61-72 p.
- 2. PÉREZ, A. H. y MORENO, M. A. G. *Intranets y preservación digital, algo más que tecnología.* 2002, ISBN 237-243.
- 3. *Definición de PORTAL*. [Consultado el: 5 de abril de 2013] Disponible en: www.definicion.de/portal.
- <span id="page-67-1"></span><span id="page-67-0"></span>4. RODRUIGUEZ, F. G. *Experto en Drupal. Nivel Avanzado.* 2012, Disponible en: [www.forcontu.com.](http://www.forcontu.com/) ISBN 978-84-939410-5-5.
- 5. MUSCIANO, C. y KEMEDY, B. *HTML. La Guía Completa.* Segunda ed. ISBN 1-56592-235.
- 6. PÉREZ, J. E. I*ntroducción a CSS.* 2008, Disponible en: [www.librosweb.es.](http://www.librosweb.es/)
- 7. ALVAREZ, M. A. *Manual de JQuery.* Disponible en: [www.desarrolloweb.com.](http://www.desarrolloweb.com/)
- 8. BAKKEN, S. S. y AULBACH, A. *Manual de PHP. Grupo de documentación de PHP,*  Disponible en: [www.php.net.](http://www.php.net/)
- 9. BECK, K. *Una explicación de la programación extrema. Aceptar el cambio.* Pearson Education, 2000.
- <span id="page-67-2"></span>10. PRESSMAN, R. S. *Ingeniería de software. Un enfoque práctico.* Quinta ed.

# **BIBLIOGRAFÍA CONSULTADA**

- 1. ALIAGA, E. R. *Portal Nacional de la Federación Estudiantil Universitaria.* Trabajo de diploma, 2012.
- 2. ALVAREZ, M. A. *Manual de JQuery.* Disponible en: [www.desarrolloweb.com.](http://www.desarrolloweb.com/)
- 3. BARRERO, Y. S. y TORRES, E. P. *Proceso de desarrollo de aplicaciones web sobre la plataforma Drupal.* Universidad de las Ciencias Informáticas, 2007.
- 4. BAKKEN, S. S. y AULBACH, A. *Manual de PHP. Grupo de documentación de PHP,*  Disponible en: [www.php.net.](http://www.php.net/)
- 5. BECK, K. *Una explicación de la programación extrema. Aceptar el cambio.* Pearson Education, 2000.
- 6. BUTCHER, M. y DUNLAP, G. *Drupal 7 Module Development. 2010.* Disponible en: www.packtpub.com. ISBN 978-1-849511-16-2.
- 7. CHAFFER, J. *Drupal programming from an object-oriented perspective.* Disponible en: [www.drupal.org/node/547518.](http://www.drupal.org/node/547518)
- 8. *Definición de PORTAL*. [Consultado el: 5 de abril de 2013] Disponible en: www.definicion.de/portal.
- 9. GARCÍA, M. y GUTIÉRREZ, A. *Intranet: Revolución y Renovación Organizativa.*  Universidad de Valladolid: 1997, En Investigaciones Europeas. vol. 3, 61-72 p.
- 10.KNIBERG, H. *Scrum y XP desde las trincheras.* Disponible en: [http://infoq.com/minibooks/scrum-xp-fromthetrenches. ISBN 978-1-4303-2264-1.](http://infoq.com/minibooks/scrum-xp-fromthetrenches.%20ISBN%20978-1-4303-2264-1)
- 11. LARMAN, C. UML y Patrones. *Introducción al análisis y diseño orientado a objetos*. Primera ed. 1999, ISBN 970-17-0261-1.
- 12. MATEU, C. *Desarrollo de aplicaciones web.* Primera ed. 2004, ISBN 84-9788-118-4.
- 13.MUSCIANO, C. y KEMEDY, B. HTML. *La Guía Completa.* Segunda ed. ISBN 1-56592-235.
- 14.PADRÓN, A. M. y CABRERA, Y. A. *Librerías de la programación en el Cliente (JavaScript). Incorporación de estas tecnologías al Sistema de Administración de Contenidos Drupal.* Universidad de las Ciencias Informáticas, 2007.
- 15.PALACIO, J. *Flexibilidad con Scrum.* Disponible en: [www.lulu.com.](http://www.lulu.com/)
- 16.PALACIO, J. *Scrum Manager: Gestión de proyectos. .* Septiembre 2008 ed. Disponible en: http://www.lulu.com/content/3671394.
- 17.PÉREZ, A. H. y MORENO, M. A. G. *Intranets y preservación digital, algo más que tecnología.* 2002, ISBN 237-243.
- 18.PÉREZ, J. E. I*ntroducción a CSS.* 2008, Disponible en: [www.librosweb.es.](http://www.librosweb.es/)
- 19.PRESSMAN, R. S. *Ingeniería de software. Un enfoque práctico.* Quinta ed.
- 20.PRESSMAN, R. S. *Software Engineering, a practitioner's approach.* 7ma ed. McGraw-Hill, 2011. vol. 2012, ISBN 9780071267823.
- 21.PRESSMAN, R. S. *Ingeniería del Software: Un Enfoque Práctico*. 6ta Edición ed. Nueva York, E.U.A. Editorial McGraw-Hill. Nueva York, E.U.A, 2005. ISBN 9701054733.
- 22. PRESSMAN, R. S. *Ingeniería de software. Un enfoque práctico.* Quinta ed.
- 23. RODRIGUEZ, F. G. *Experto en Drupal. Nivel Avanzado. 2012*. Disponible en: www.forcontu.com. ISBN 978-84-939410-5-5.
- 24. RODRIGUEZ, F. G. *Experto en Drupal. Nivel Intermedio. 2012*. Disponible en: www.forcontu.com. ISBN 978-84-939410-4-8.
- 25. RODRIGUEZ, F. G. *Experto en Drupal. Nivel Inicial. 2012*. Disponible en: www.forcontu.com. ISBN 978-84-939410-3-1.
- 26.ROMERO, G. M. P. *Metodología ágil para proyectos de software libre.* Tutor: Abad, A. M. Maestría Facultad 10. Universidad de las Ciencias Informáticas, 2008.
- 27. TOMLINSON, T. *Beginning Drupal 7. 2010*. Disponible en: www.apress.com. ISBN 978-1- 4302-2860-8.
- 28. TOMLINSON, T. y VANDYK, J. K. *Pro Drupal 7 Development.* Third ed. 2010, Disponible en: *www.apress.com*. ISBN 978-1-4302-2839-4.
- 29.VERENS, K. *CMS Design Using PHP and JQuery.* Packt Publishing Ltd, ISBN 978-1- 849512-52-7.
- 30.VISUAL PARADIGM. *Boost Productivity Whith Innovative and Intuitive Tecnologies* [Consultado el: 11 de abril de 2013]. Disponible en: http://www.visual-paradigm.com/.

# **ANEXOS**

**Tabla 6:** Entrevista realizada a diferentes equipos de desarrollo de portales intranet en varias universidades de Cuba.

![](_page_71_Picture_116.jpeg)

**Tabla 7:** Historia de usuario para el requisito funcional "Eliminar evento".

![](_page_71_Picture_117.jpeg)
**Descripción:** El perfil de instalación de portales intranet debe permitir eliminar un evento adicionado al portal, seleccionando el evento a eliminar.

**Tabla 8:** Historia de usuario para el requisito funcional "Mostrar los 5 últimos eventos adicionados".

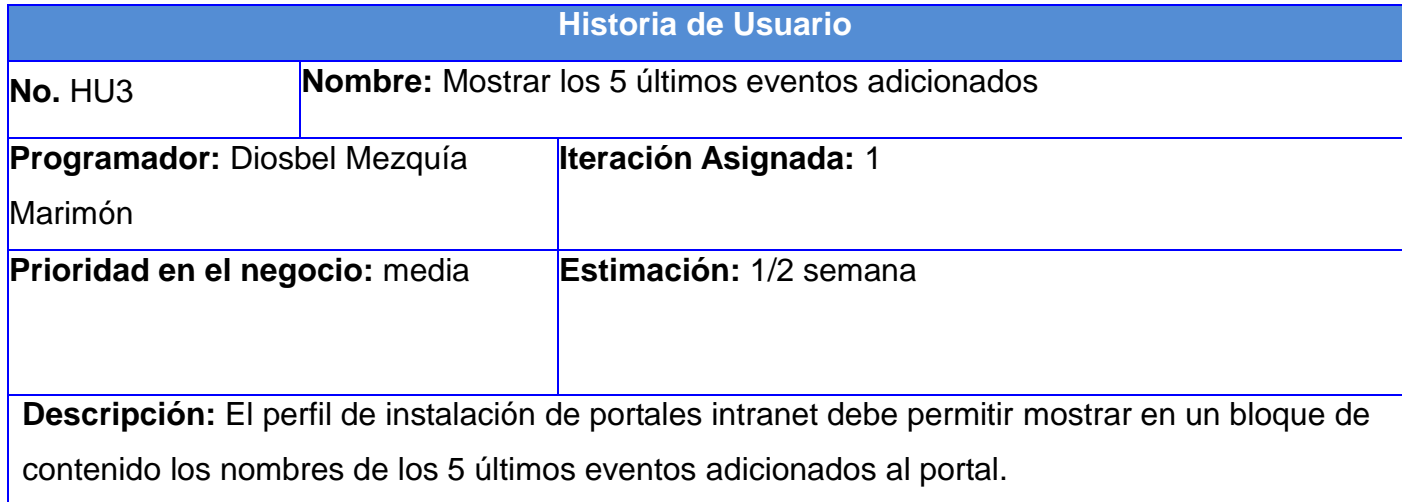

### **Tabla 9:** Historia de usuario para el requisito funcional "Mostrar todos los eventos".

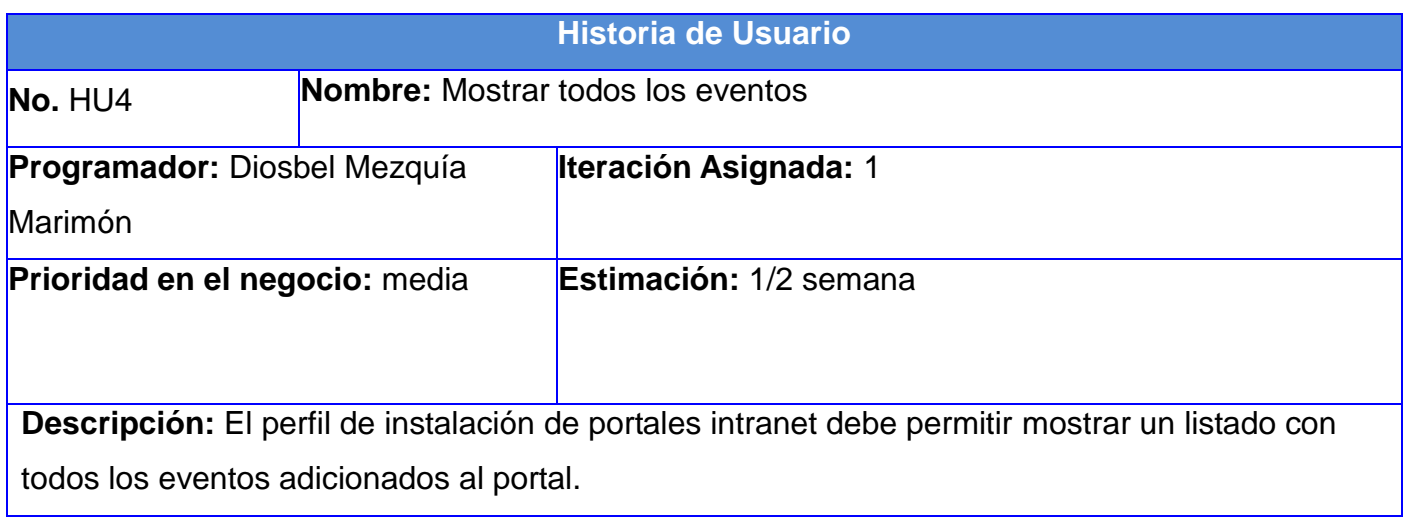

**Tabla 10:** Historia de usuario para el requisito funcional "Eliminar aviso".

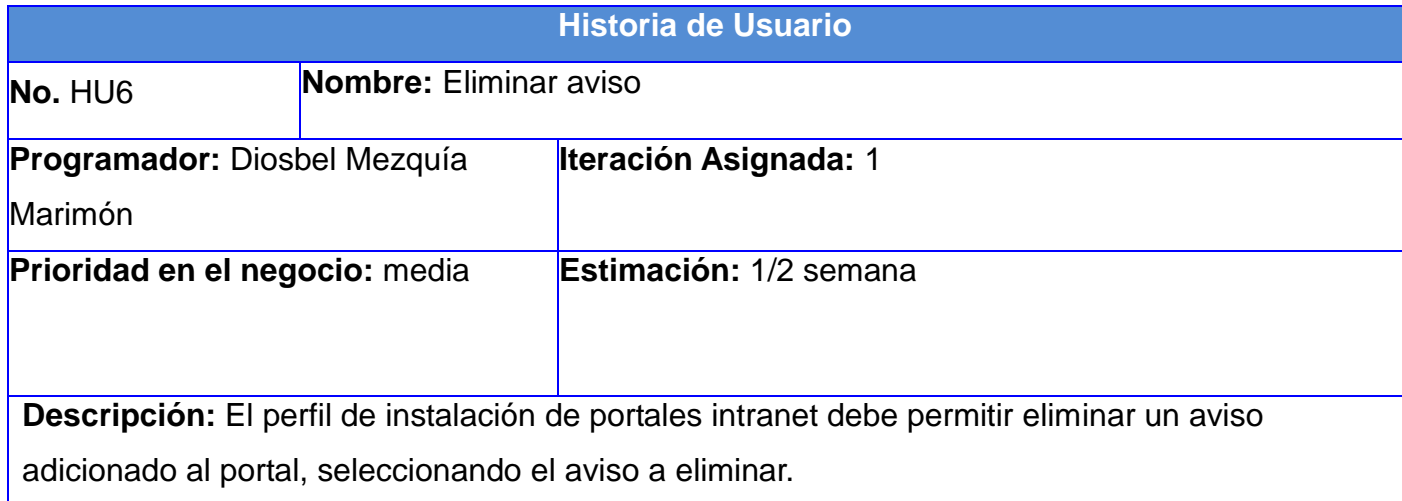

**Tabla 11:** Historia de usuario para el requisito funcional "Mostrar los 10 últimos avisos adicionados".

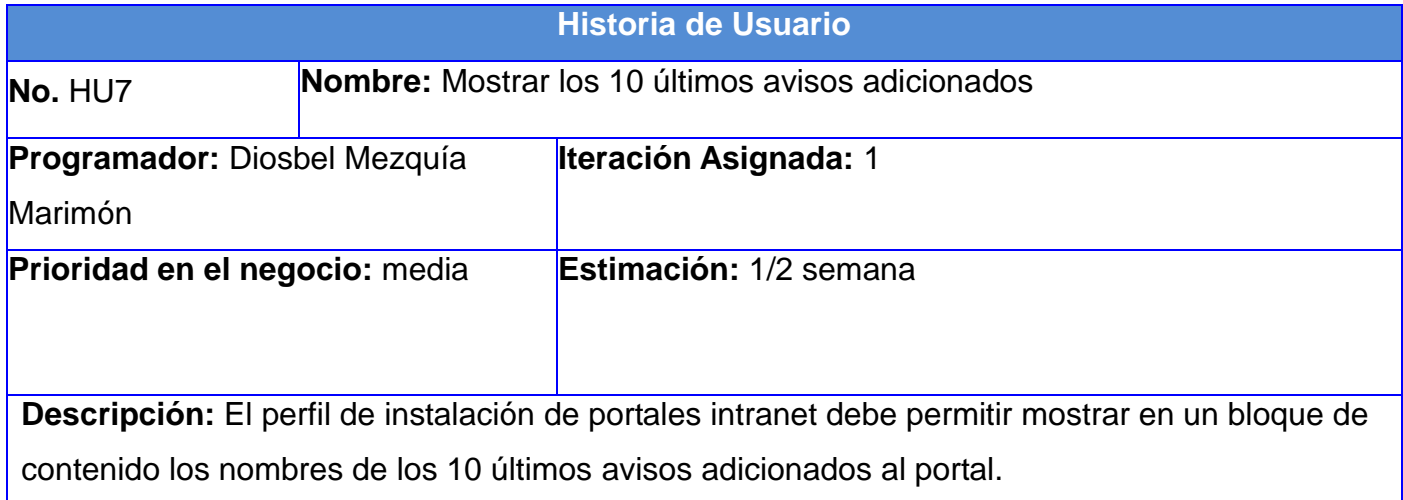

**Tabla 12:** Historia de usuario para el requisito funcional "Adicionar noticia".

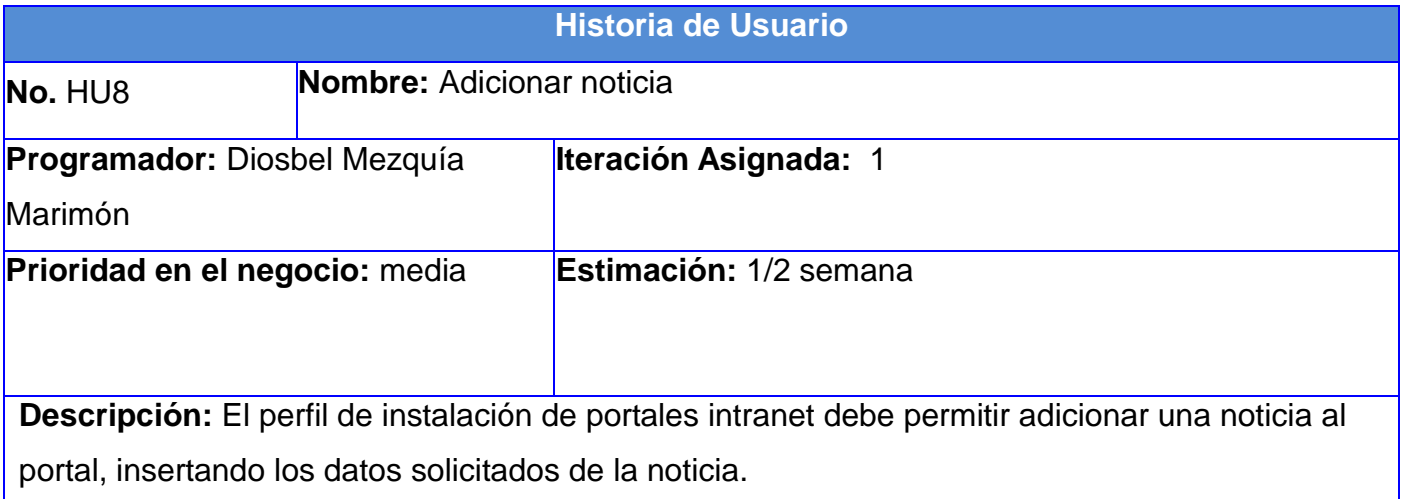

**Tabla 13:** Historia de usuario para el requisito funcional "Eliminar noticia".

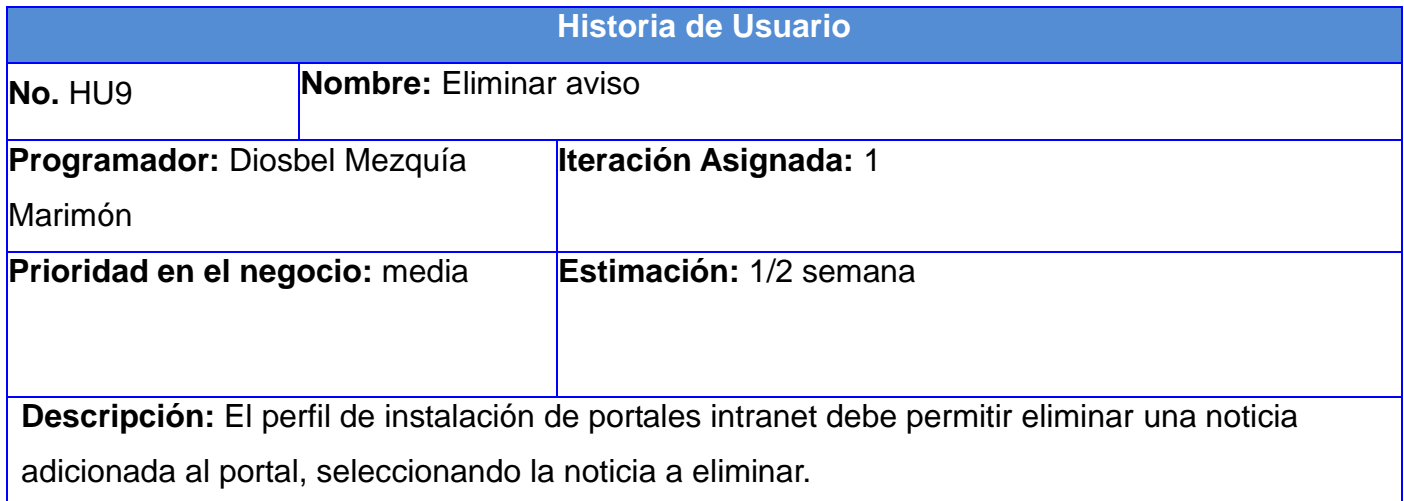

# **Tabla 14:** Historia de usuario para el requisito funcional "Mostrar todas las noticias adicionadas".

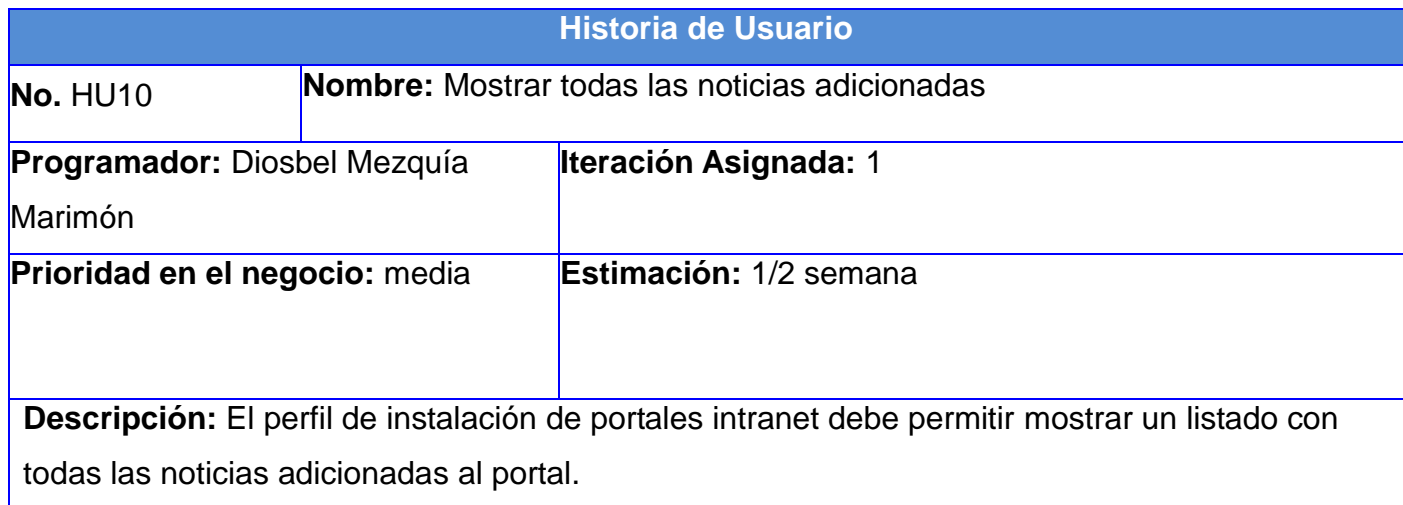

**Tabla 15:** Historia de usuario para el requisito funcional "Adicionar base legal".

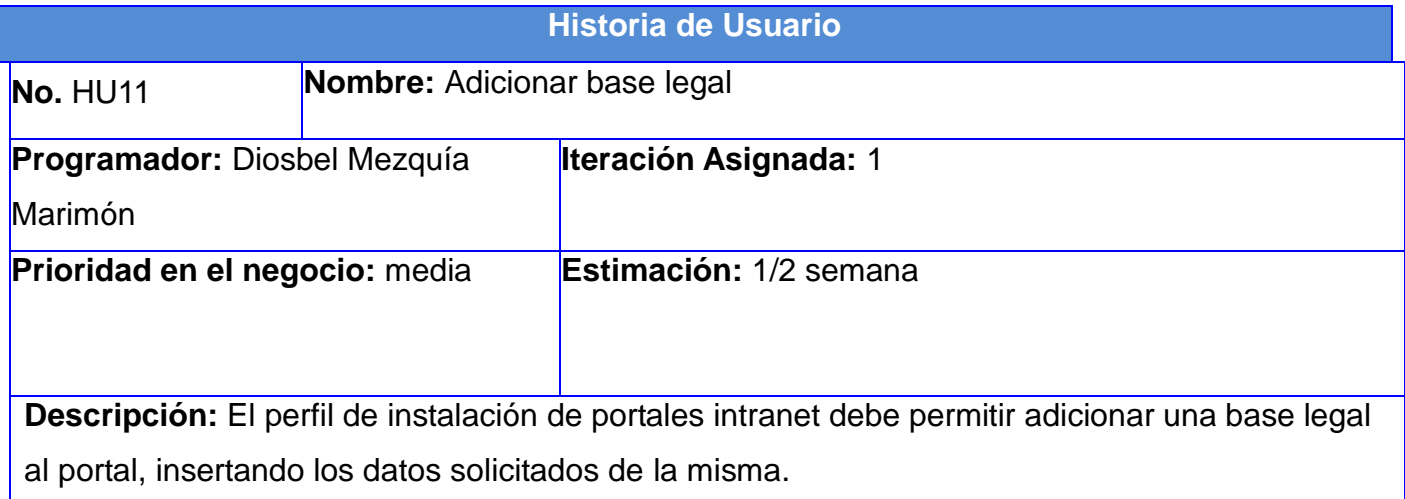

**Tabla 16:** Historia de usuario para el requisito funcional "Eliminar base legal".

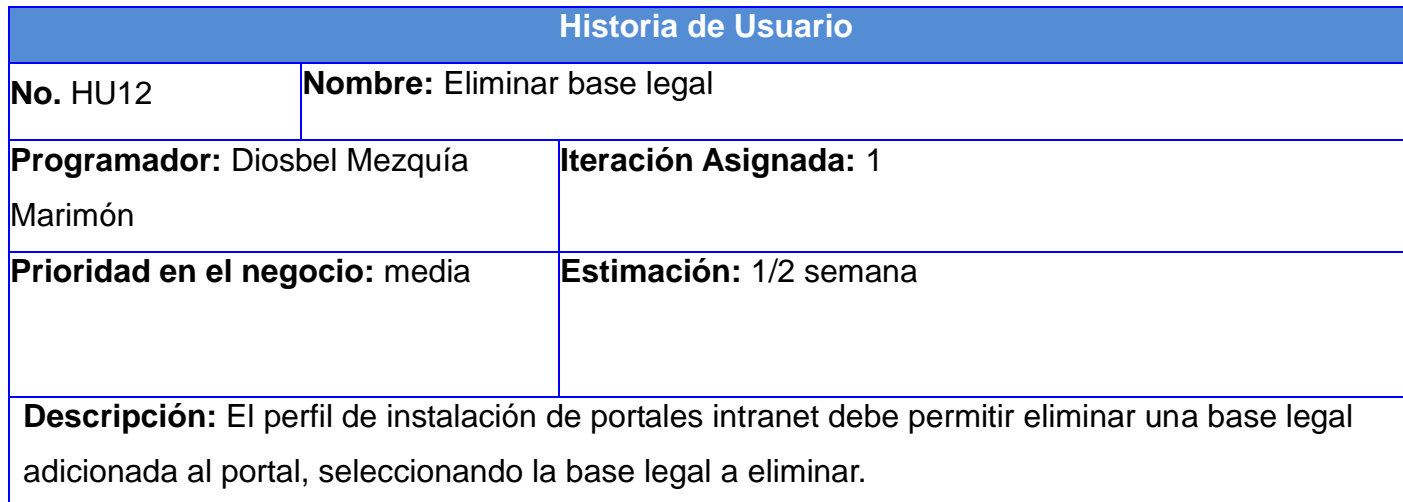

**Tabla 17:** Historia de usuario para el requisito funcional "Mostrar las 5 últimas bases legales adicionadas".

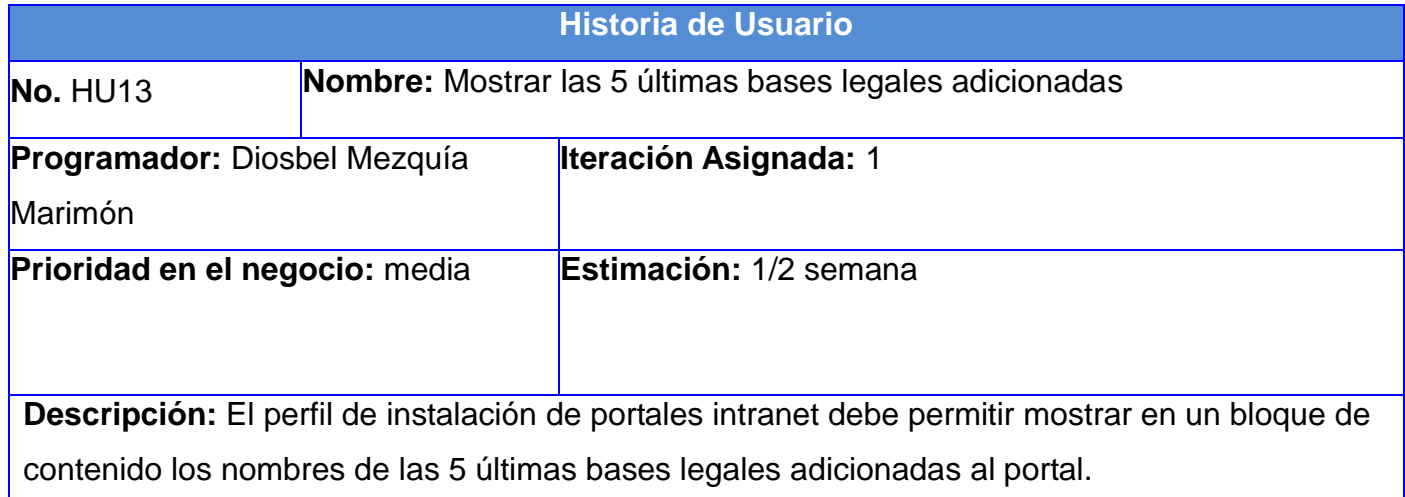

## **Tabla 18:** Historia de usuario para el requisito funcional "Mostrar todas las bases legales".

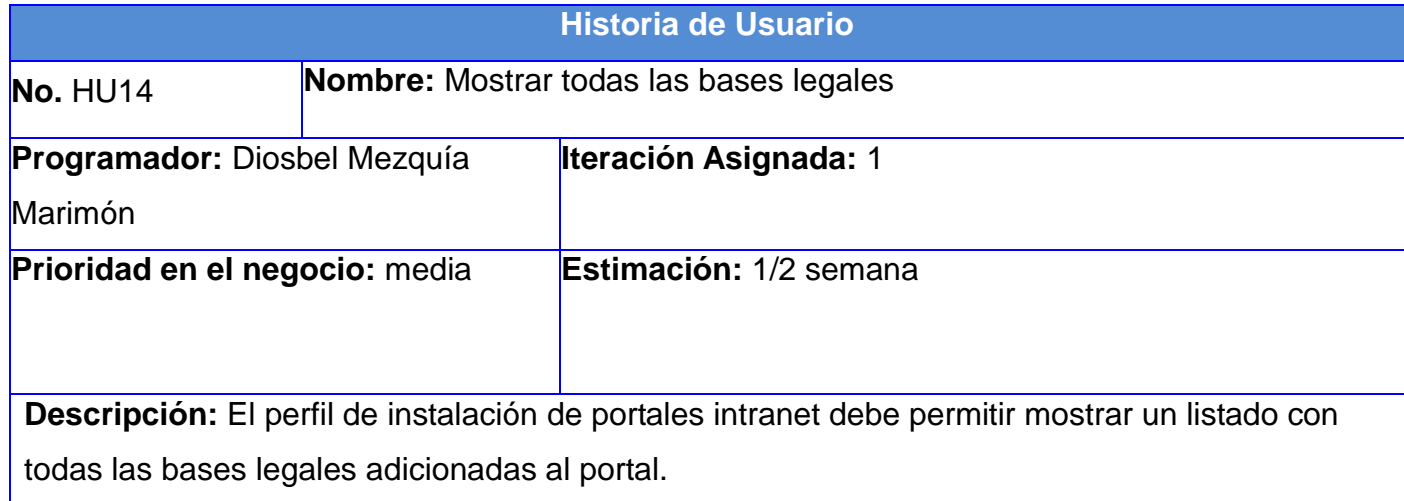

**Tabla 19:** Historia de usuario para el requisito funcional "Imprimir información".

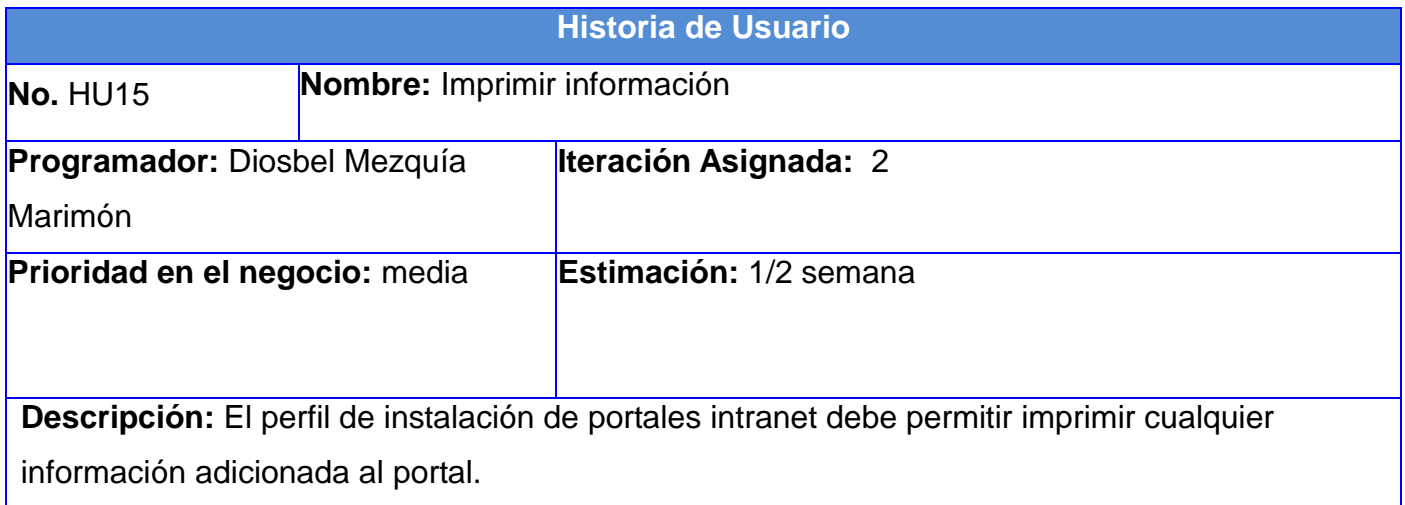

**Tabla 20:** Historia de usuario para el requisito funcional "Descargar información".

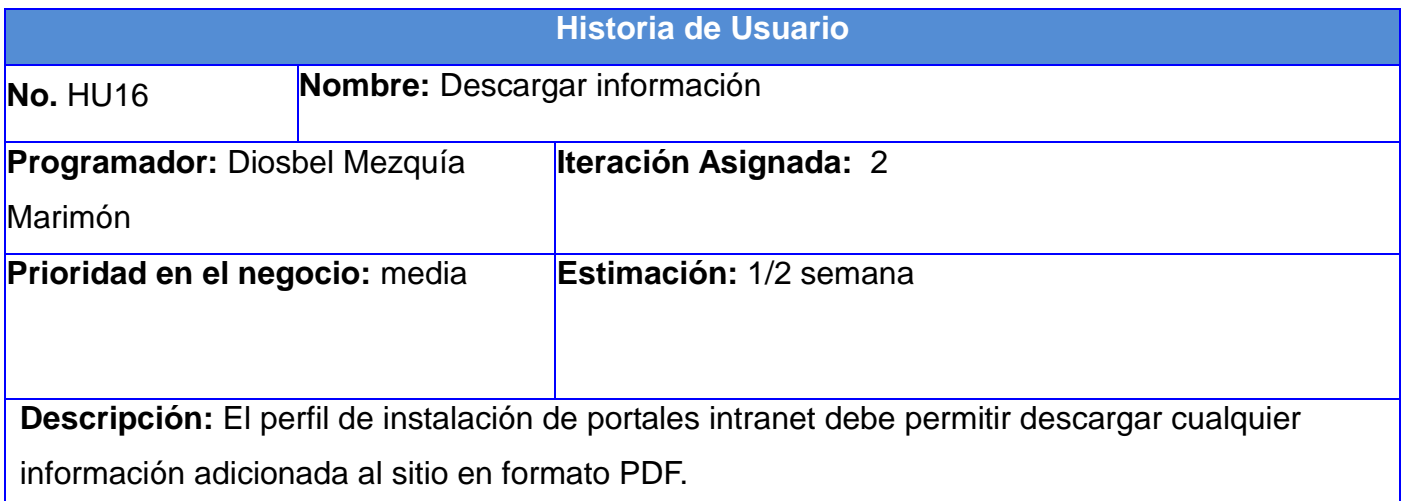

**Tabla 21:** Historia de usuario para el requisito funcional "Votar por información".

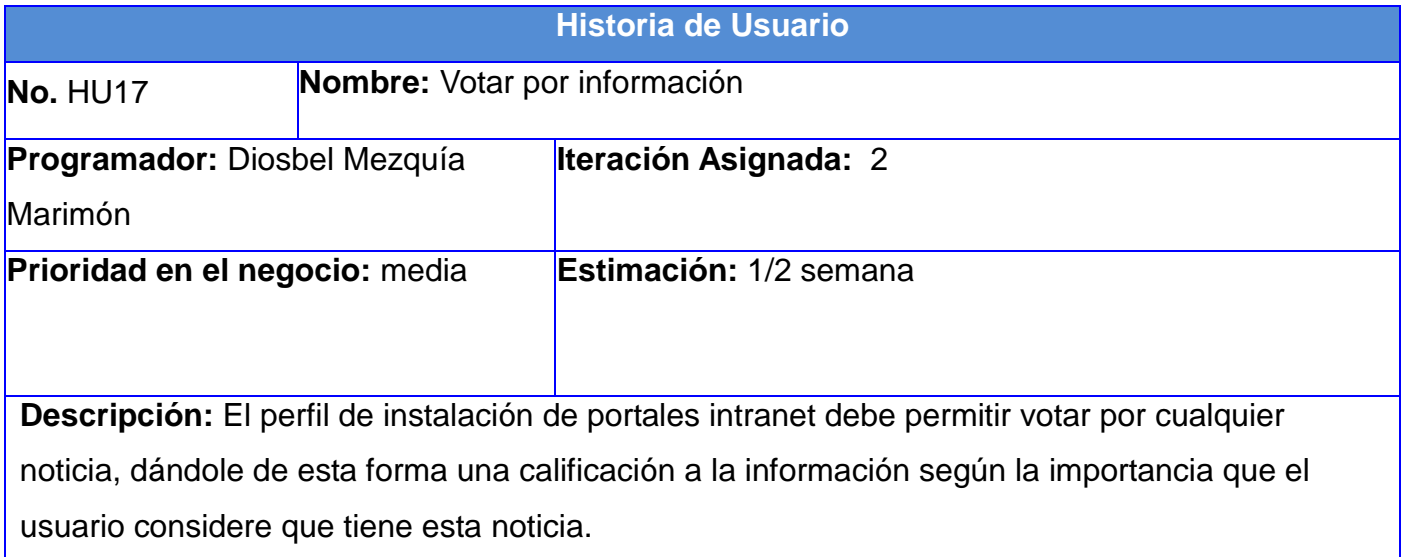

**Tabla 22:** Historia de usuario para el requisito funcional "Comentar información".

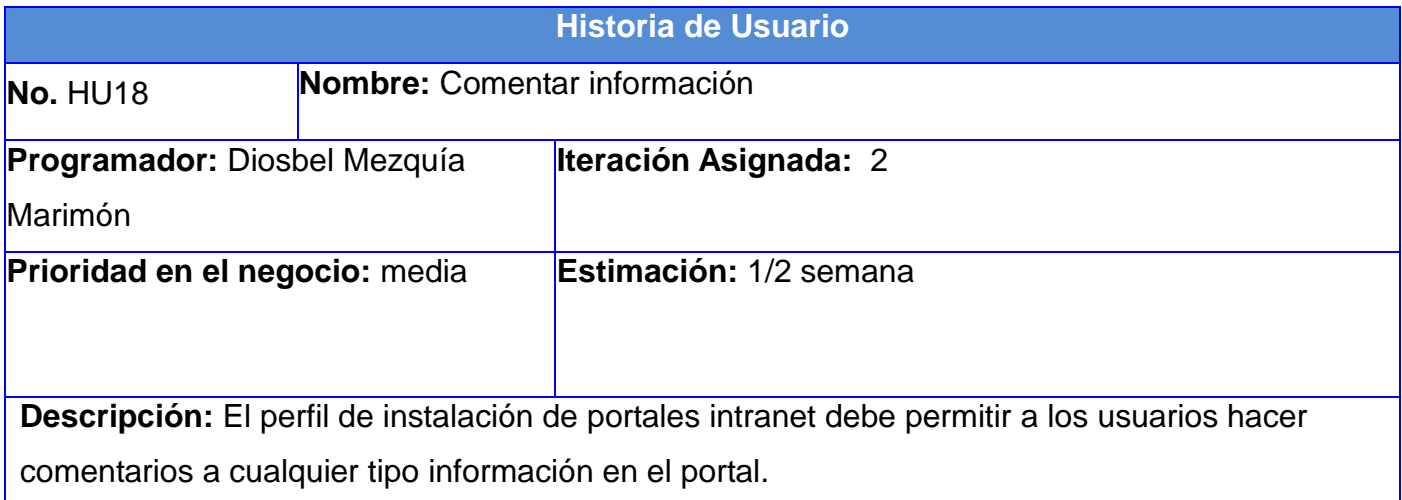

**Tabla 23:** Historia de usuario para el requisito funcional "Mostrar calendario".

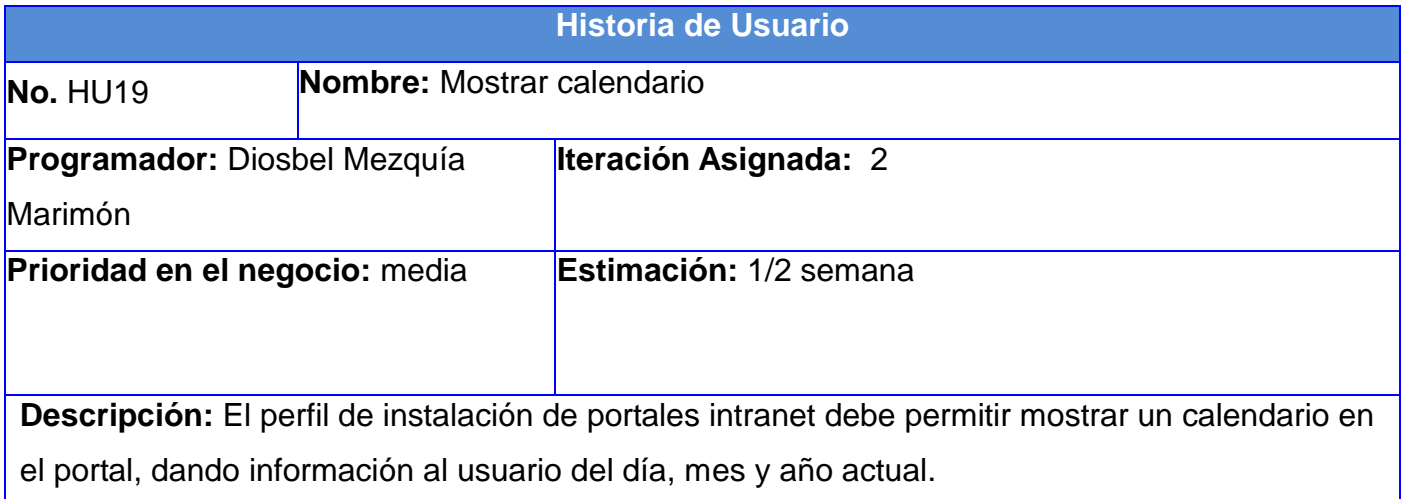

# **Tabla 24:** Historia de usuario para el requisito funcional "Gestionar galería de imágenes".

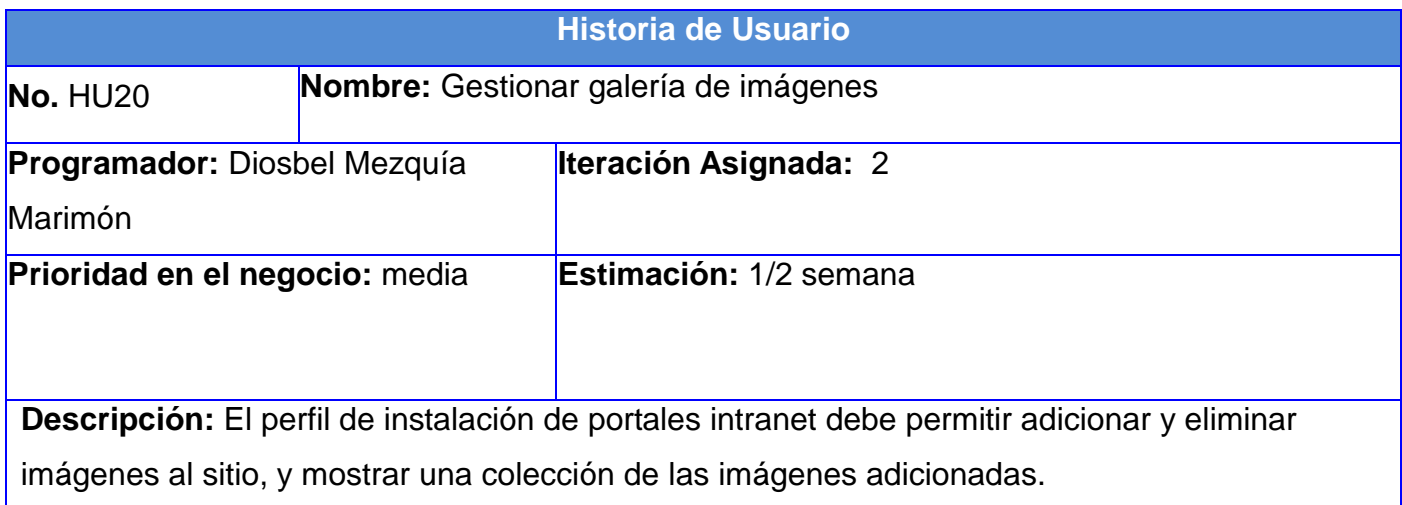

**Tabla 25:** Historia de usuario para el requisito funcional "Mostrar mapa del sitio".

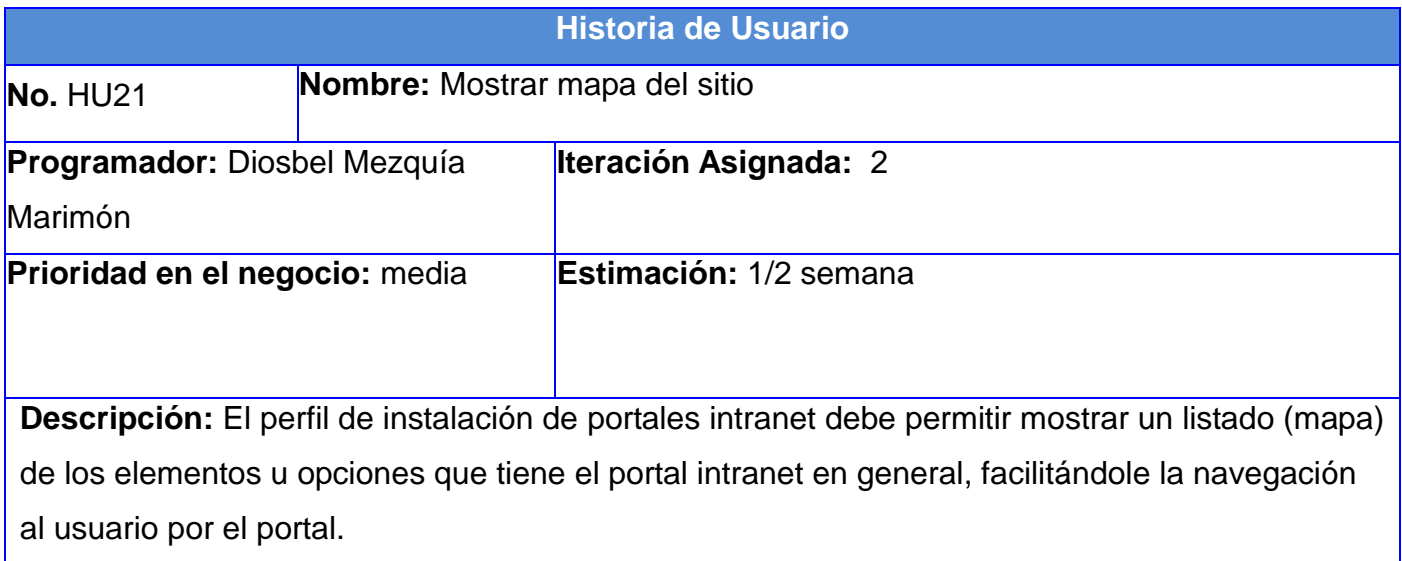

**Tabla 26:** Historia de usuario para el requisito funcional "Autenticar usuario".

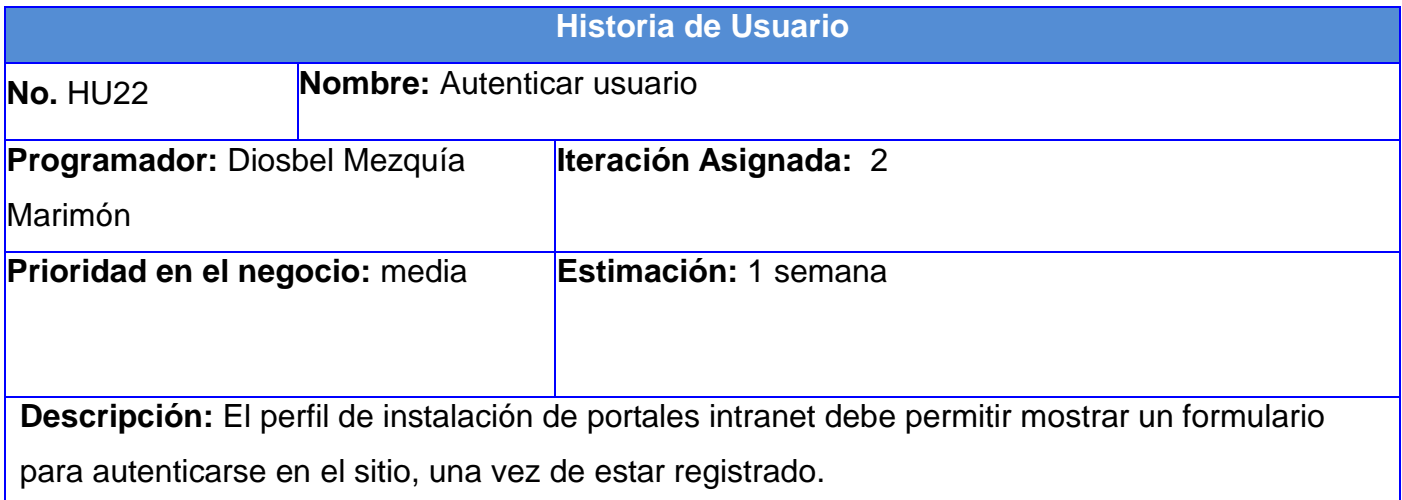

**Tabla 27:** Historia de usuario para el requisito funcional "Mostrar estadísticas y visitas al portal".

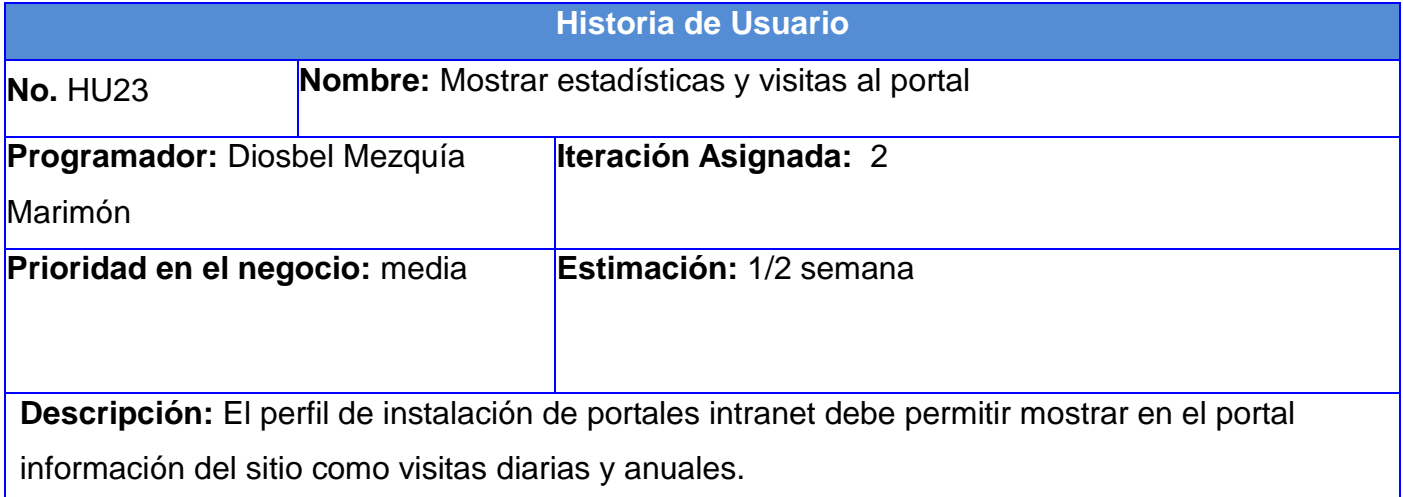

# **Tabla 28:** Historia de usuario para el requisito funcional "Mostrar usuarios conectados".

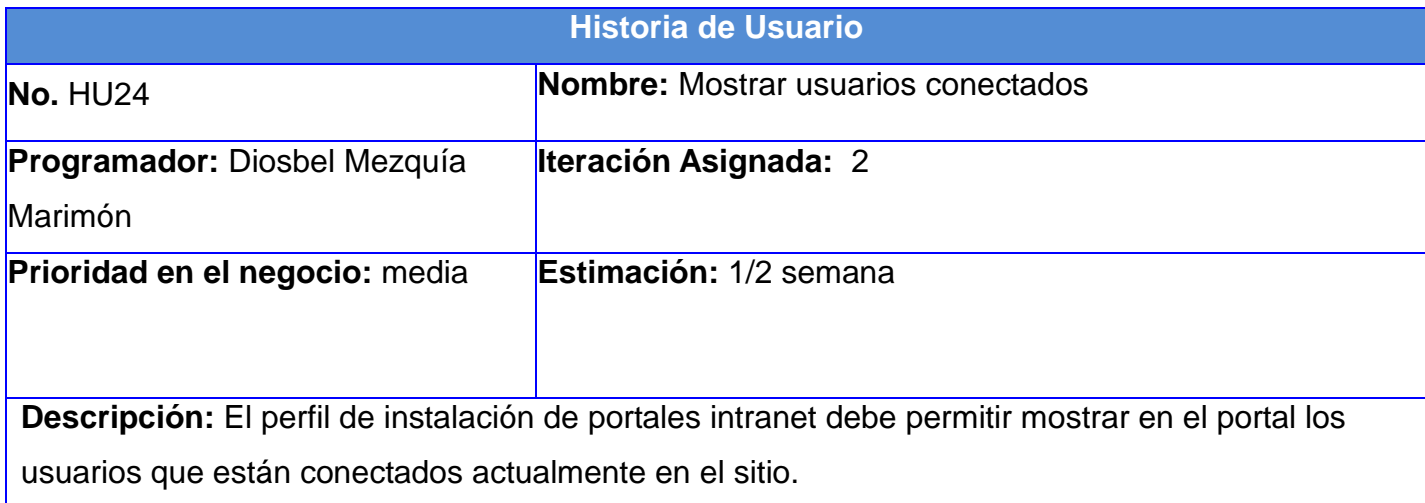

**Tabla 29:** Historia de usuario para el requisito funcional "Mostrar cumpleaños de hoy".

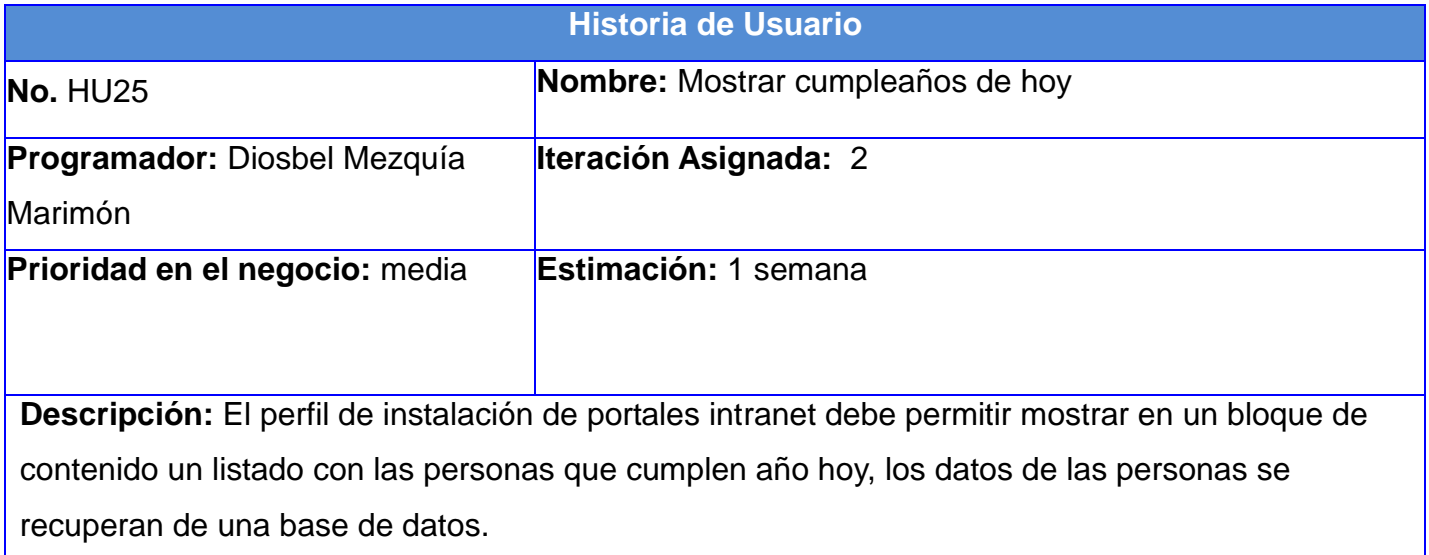

#### **Tabla 30:** Diseño del caso de prueba para el requisito funcional "Mostrar los 5 últimos eventos adicionados".

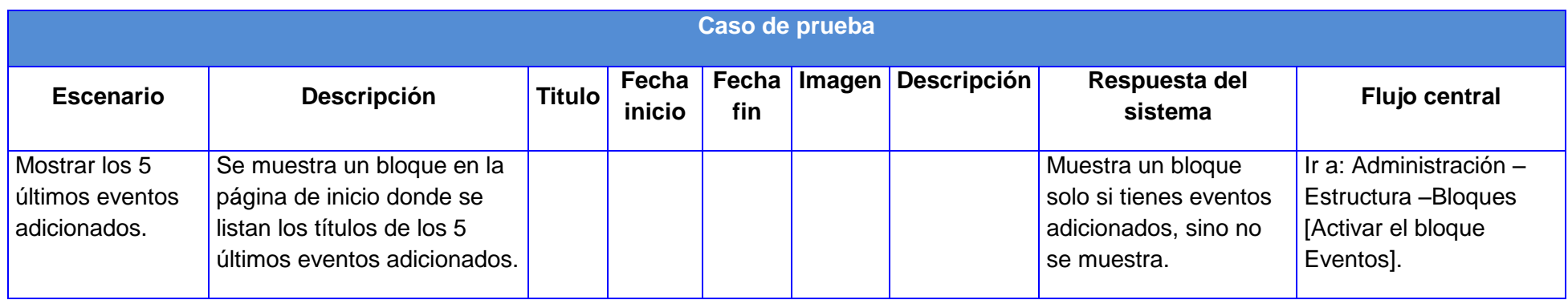

**Tabla 31:** Diseño del caso de prueba para el requisito funcional "Mostrar todos los eventos".

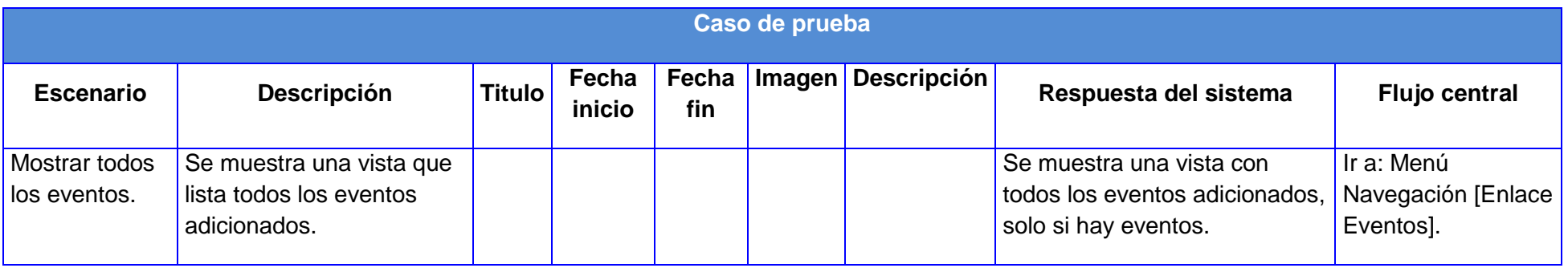

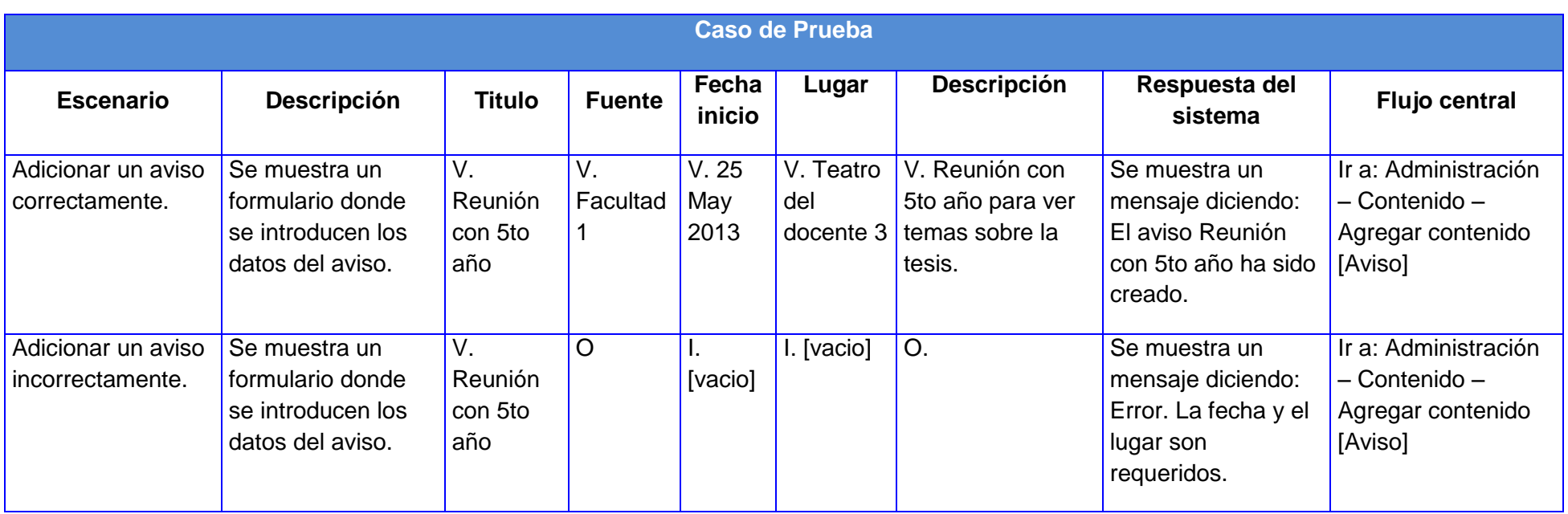

**Tabla 32:** Diseño del caso de prueba para el requisito funcional "Adicionar aviso".

**Tabla 33:** Diseño del caso de prueba para el requisito funcional "Eliminar aviso".

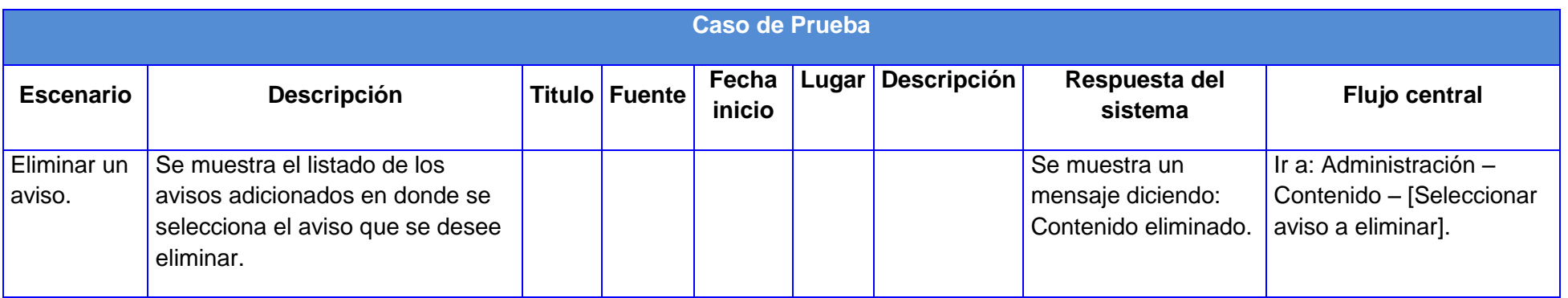

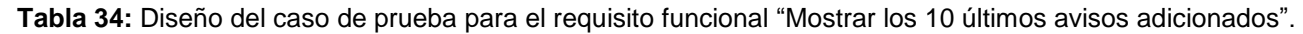

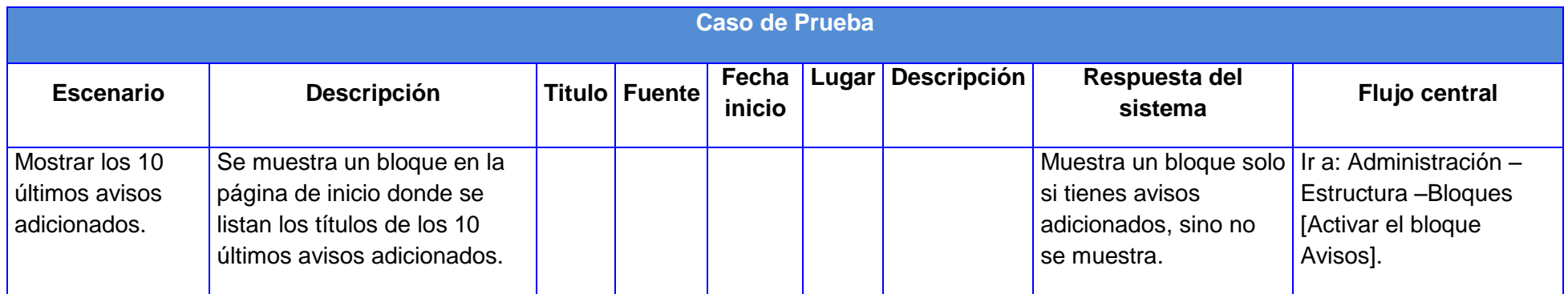

**Tabla 35:** Diseño del caso de prueba para el requisito funcional "Adicionar noticia".

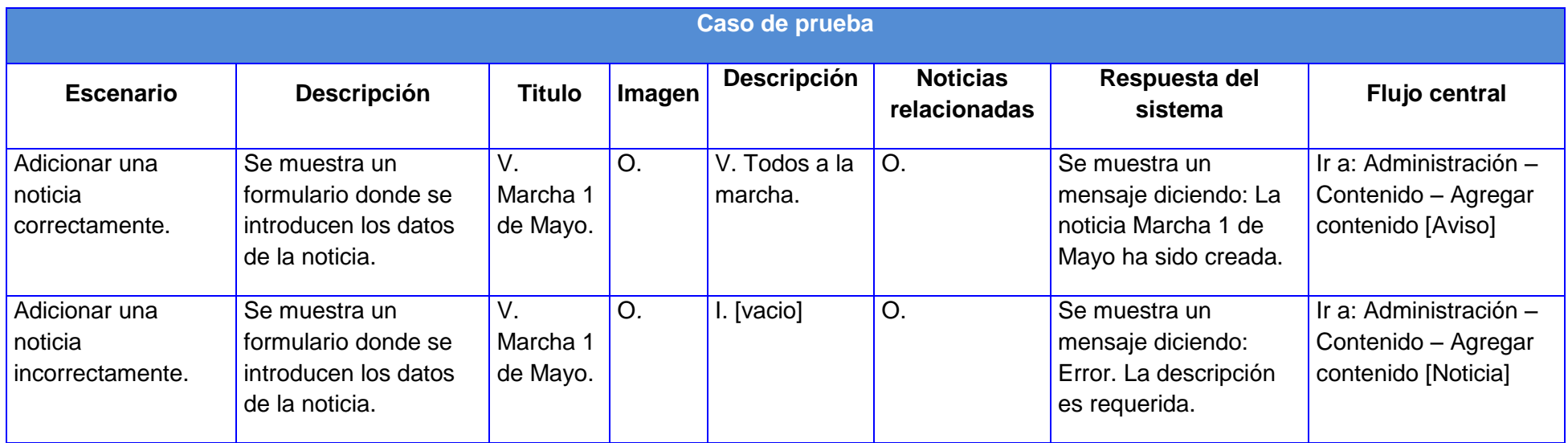

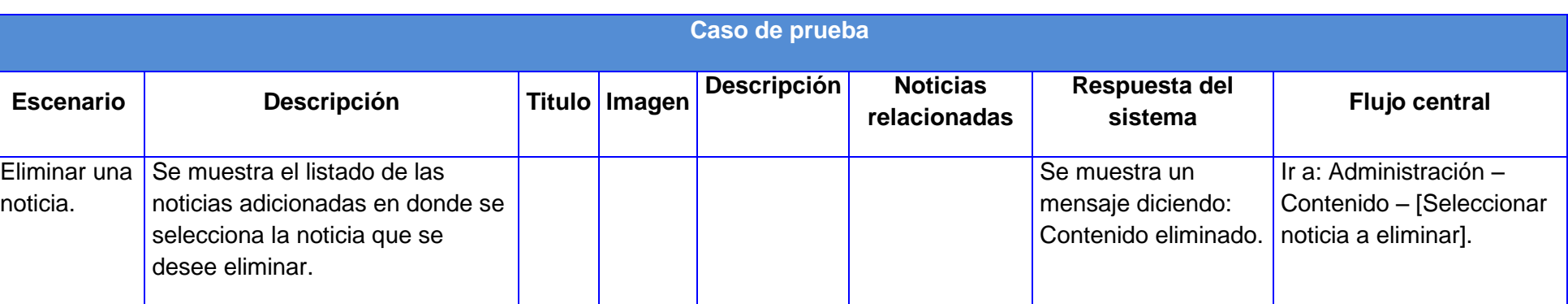

**Tabla 36:** Diseño del caso de prueba para el requisito funcional "Eliminar noticia".

**Tabla 37:** Diseño del caso de prueba para el requisito funcional "Mostrar todas las noticias adicionadas".

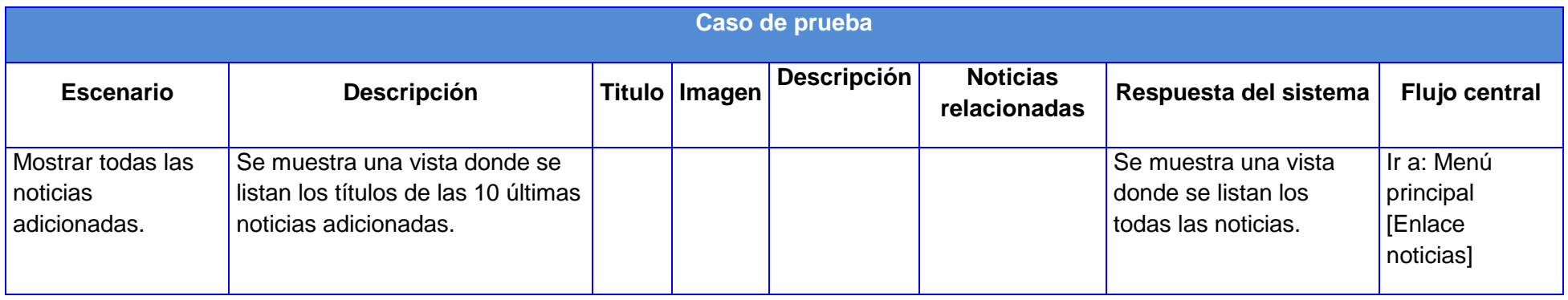

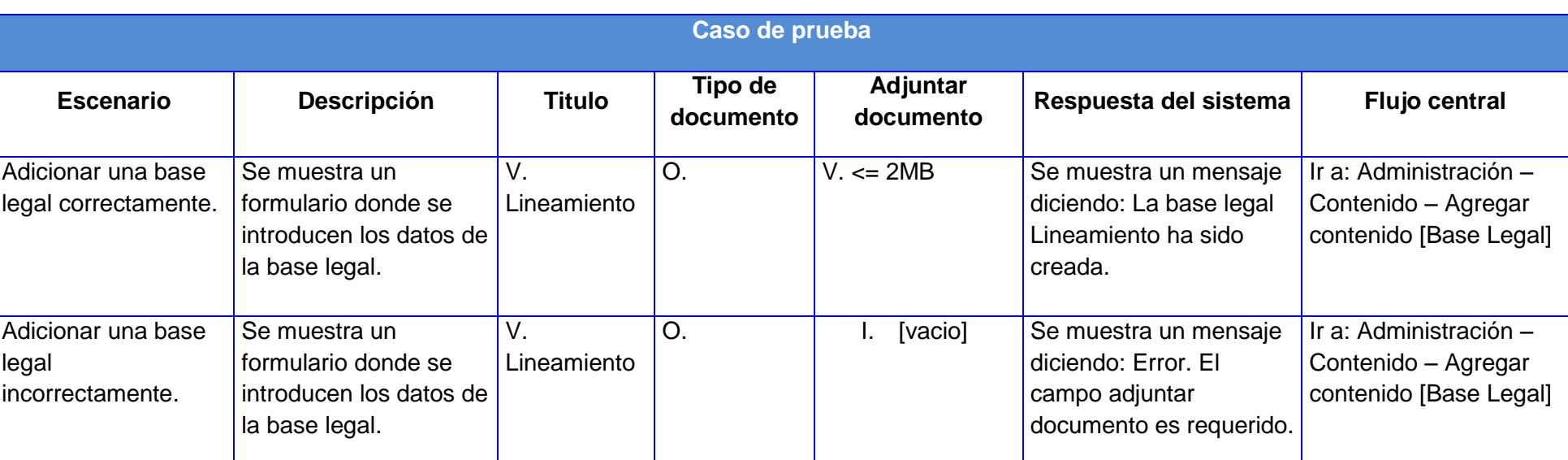

**Tabla 38:** Diseño del caso de prueba para el requisito funcional "Adicionar base legal"

## **Tabla 39:** Diseño del caso de prueba para el requisito funcional "Eliminar base legal"

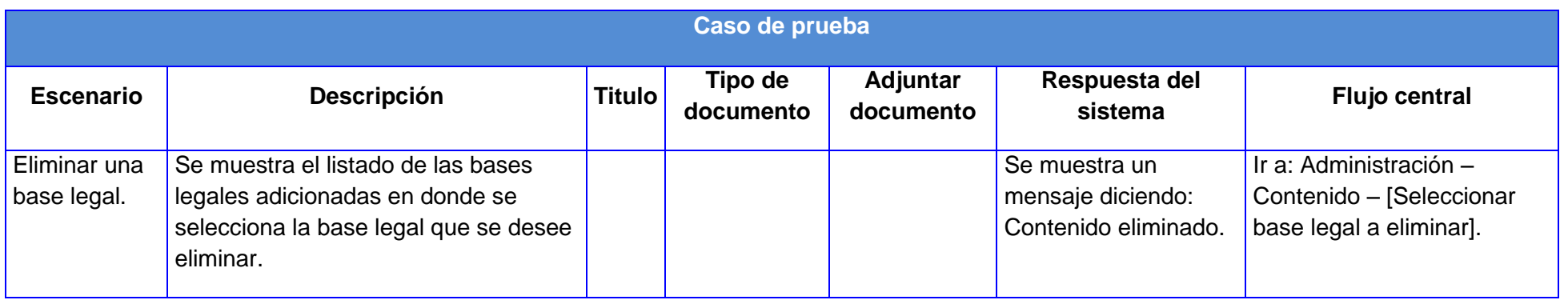

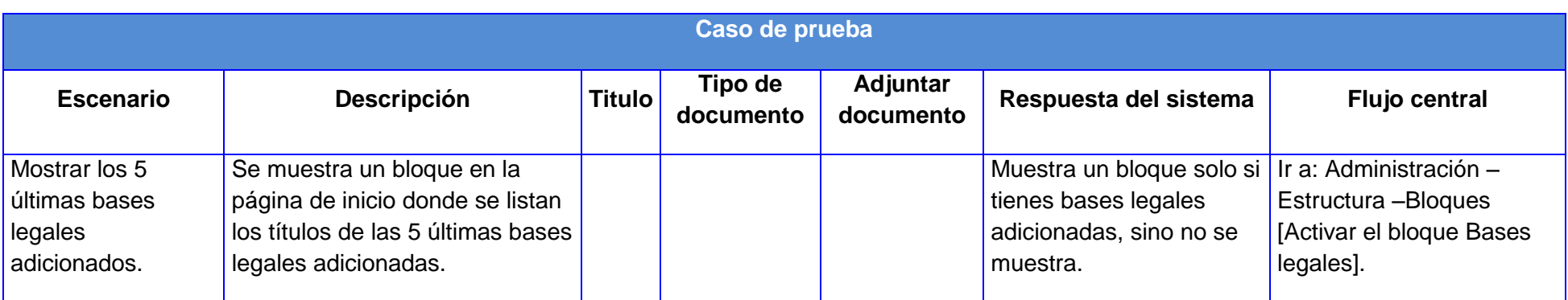

**Tabla 40:** Diseño del caso de prueba para el requisito funcional "Mostrar las 5 últimas bases legales adicionadas"

**Tabla 41:** Diseño del caso de prueba para el requisito funcional "Mostrar todas las bases legales"

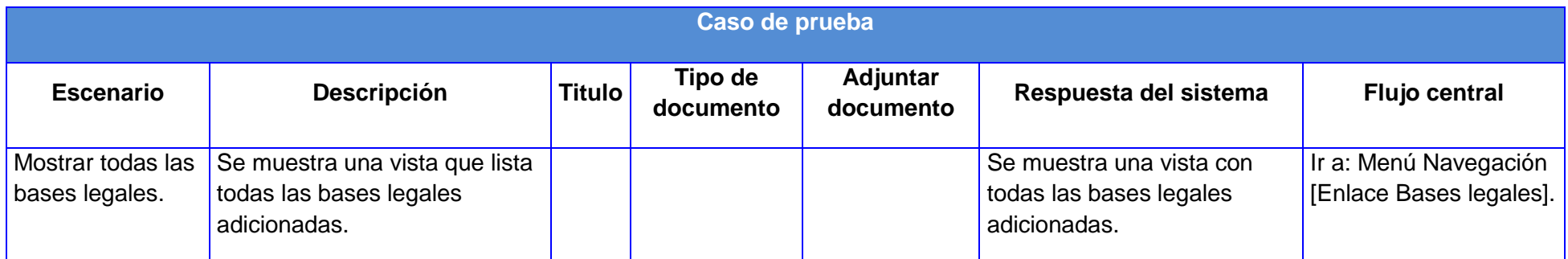

### **Tabla 42:** Diseño del caso de prueba para el requisito funcional "Imprimir información"

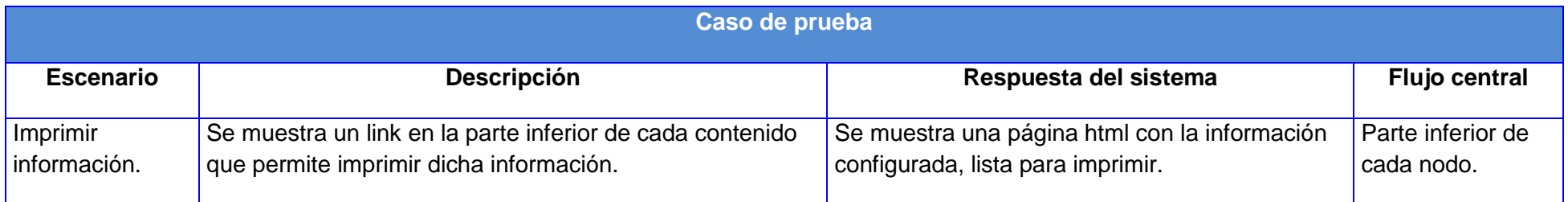

## **Tabla 43:** Diseño del caso de prueba para el requisito funcional "Descargar información"

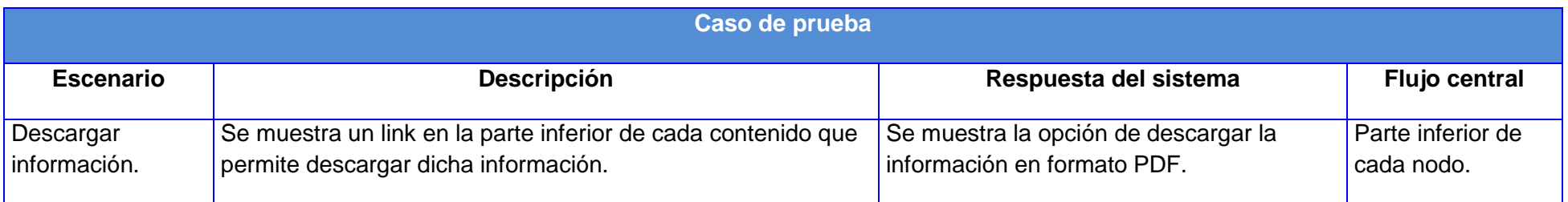

**Tabla 44:** Diseño del caso de prueba para el requisito funcional "Votar por información"

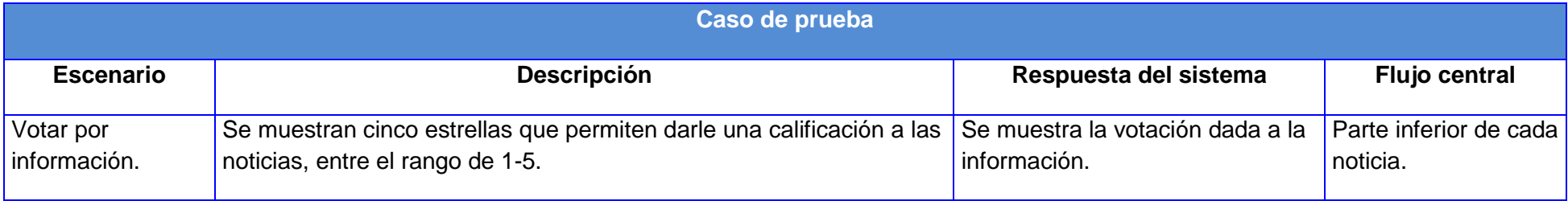

**Tabla 45:** Diseño del caso de prueba para el requisito funcional "Comentar información"

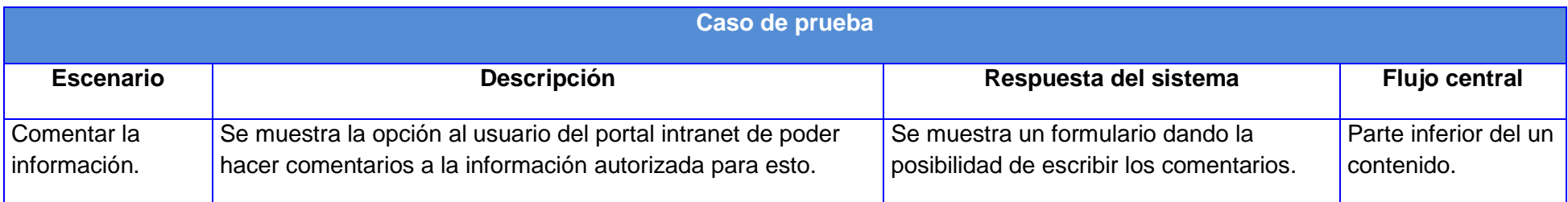

## **Tabla 46:** Diseño del caso de prueba para el requisito funcional "Mostrar calendario"

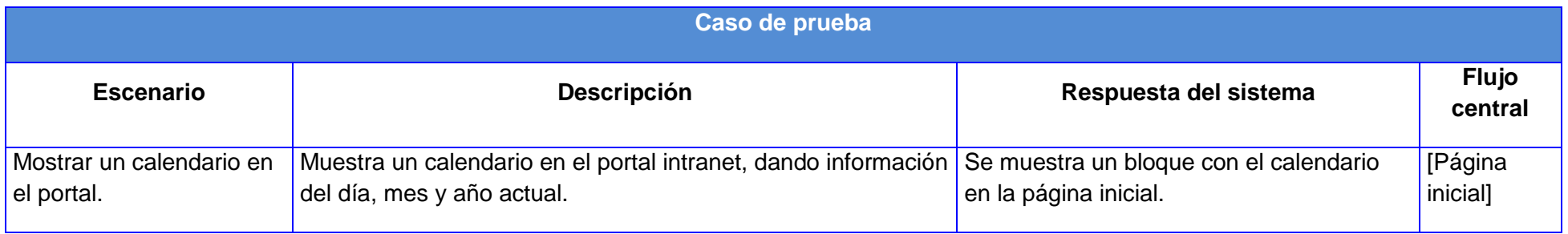

**Tabla 47:** Diseño del caso de prueba para el requisito funcional "Gestionar galería de imágenes"

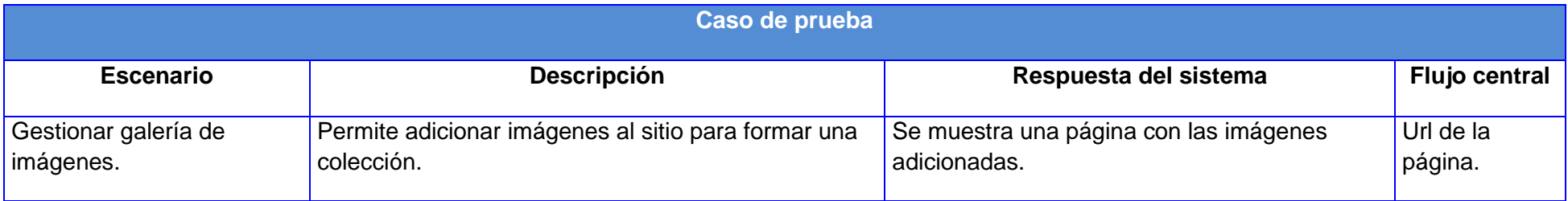

#### **Tabla 48:** Diseño del caso de prueba para el requisito funcional "Mostrar mapa del sitio"

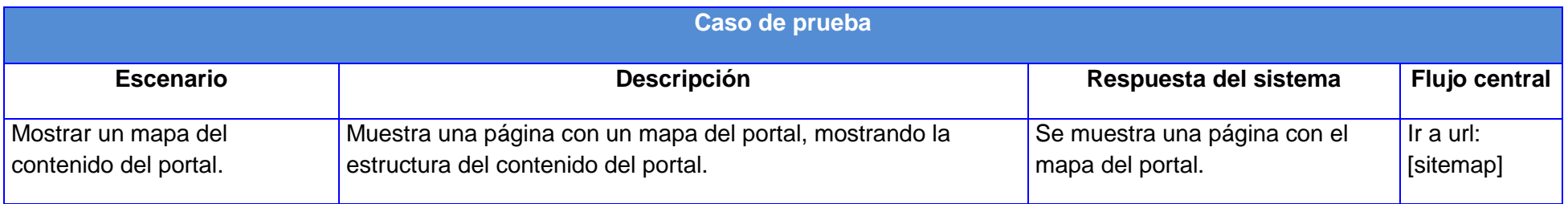

## **Tabla 49:** Diseño del caso de prueba para el requisito funcional "Autenticar usuario"

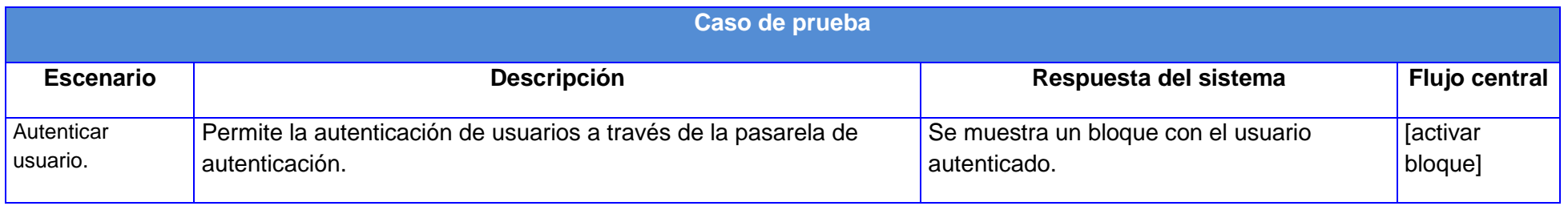

### **Tabla 50:** Diseño del caso de prueba para el requisito funciona "Mostrar estadísticas y visitas al portal"

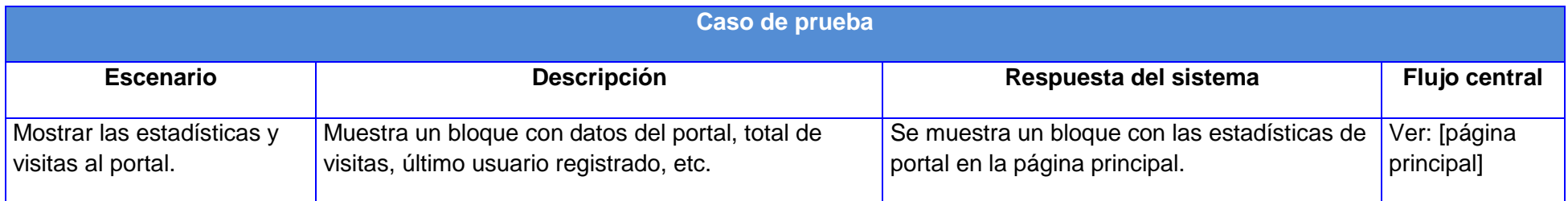

**Tabla 51:** Diseño del caso de prueba para el requisito funcional "Mostrar usuarios conectados"

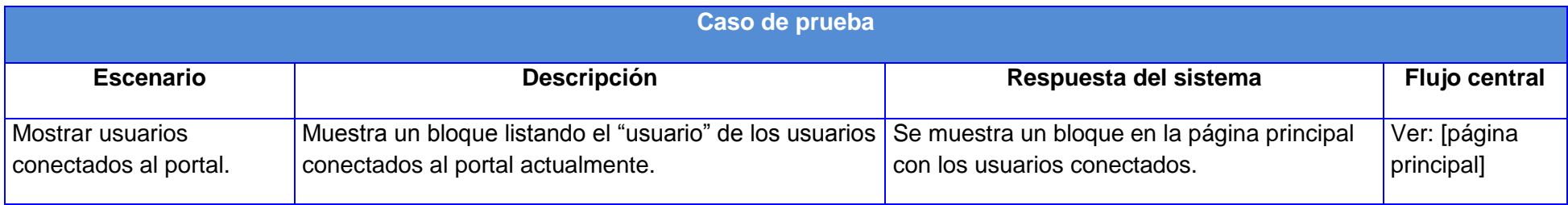

**Tabla 52:** Diseño del caso de prueba para el requisito funcional "Mostrar cumpleaños de hoy"

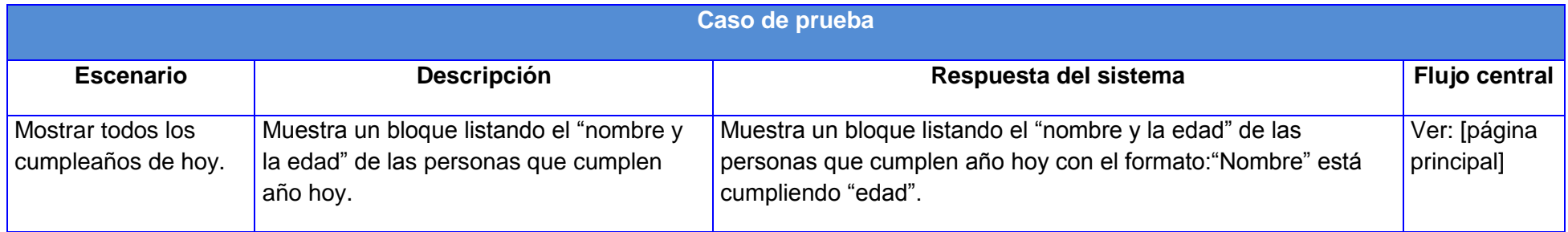